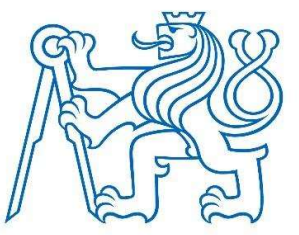

# ČESKÉ VYSOKÉ UČENÍ TECHNICKÉVPRAZE

FAKULTA DOPRAVNÍ

Patrik Baleka

Návrh aplikačního prostředí pro navigaci cyklistické dopravy v intravilánu

Bakalářská práce

2022

ČESKÉ VYSOKÉ UČENÍ TECHNICKÉ V PRAZE Fakulta dopravní děkan Konviktská 20, 110 00 Praha 1

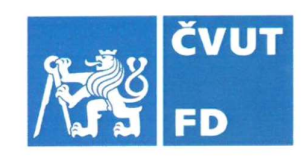

### ZADÁNÍ BAKALÁŘSKÉ PRÁCE

(PROJEKTU, UMĚLECKÉHO DÍLA, UMĚLECKÉHO VÝKONU)

Jméno a příjmení studenta (včetně titulů):

**Patrik Baleka** 

Studijní program (obor/specializace) studenta: bakalářský – ITS – Inteligentní dopravní systémy

Návrh aplikačního prostředí pro navigaci cyklistické Název tématu (česky): dopravy v intravilánu

Název tématu (anglicky): Design of an Application Environment for Cycling Traffic in

Urban Areas

#### Zásady pro vypracování

Při zpracování bakalářské práce se řid'te následujícími pokyny:

- · Rozbor stávajících aplikací pro cyklisty v městském prostředí v ČR
- · Vizualizace uživatelského rozhraní aplikace
- · Návrh parametrů pro nalezení optimální trasy
- · Zahrnutí možnosti využití alternativních způsobů dopravy
- · Ověření využitelnosti aplikace ve vybrané oblas

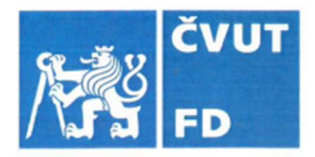

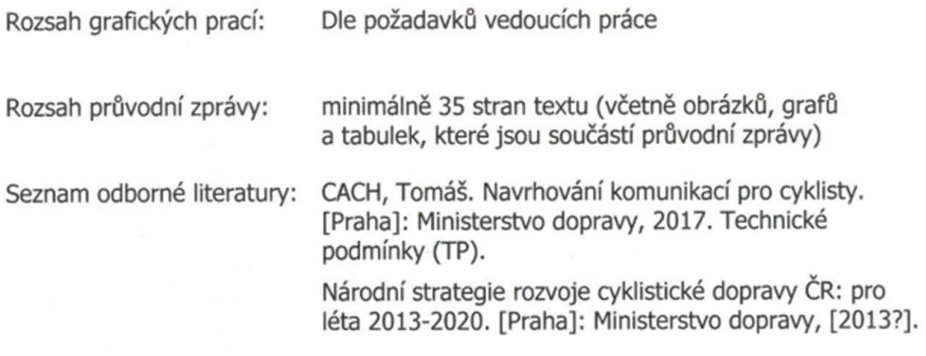

Vedoucí bakalářské práce:

### Ing. Kristýna Navrátilová Ing. Zuzana Purkrábková

Datum zadání bakalářské práce:

#### 4. října 2020

(datum prvního zadání této práce, které musí být nejpozději 10 měsíců před datem prvního předpokládaného odevzdání této práce vyplývajícího ze standardní doby studia)

#### Datum odevzdání bakalářské práce:

#### 30. listopadu 2022

- a) datum prvního předpokládaného odevzdání práce vyplývající ze standardní doby studia a z doporučeného časového plánu studia
- b) v případě odkladu odevzdání práce následující datum odevzdání práce vyplývající z doporučeného časového plánu studia

L. S.

Ing. Zuzana Bělinová, Ph.D. vedoucí Ústavu dopravní telematiky

prof. Ing. Ondřej Přibyl, Ph.D.

děkan fakulty

Potvrzuji převzetí zadání bakalářské práce.

Patrik Baleka jméno a podpis studenta

#### Poděkování

Na tomto místě bych rád poděkoval všem, kteří mi poskytli podklady pro vypracování bakalářské práce. Zvláště pak děkuji Ing. Kristýně Navrátilové a Ing. Zuzaně Purkrábkové za odborné vedení a konzultování bakalářské práce. V neposlední řadě je mou milou povinností poděkovat své manželce, svým rodičům a blízkým za morální a materiální podporu.

#### Prohlášení

Předkládám tímto k posouzení a obhajobě svou bakalářskou práci, zpracovanou na závěr studia na ČVUT v Praze Fakultě dopravní.

Prohlašuji, že jsem předloženou práci vypracoval samostatně a že jsem uvedl veškeré použité informační zdroje v souladu s Metodickým pokynem o dodržování etických principů při přípravě vysokoškolských závěrečných prací.

Nemám závažný důvod proti užívání tohoto školního díla ve smyslu § 60 Zákona č. 121/2000 Sb., o právu autorském, o právech souvisejících s právem autorským a o změně některých zákonů (autorský zákon).

V Praze dne 30. listopadu 2022 ……….……………………

e de la construction de la construction de la construction de la construction de la construction de la constru

### ČESKÉ VYSOKÉ UČENÍ TECHNICKÉ V PRAZE

Fakulta dopravní

# Návrh aplikačního prostředí pro navigaci cyklistické dopravy v intravilánu

bakalářská práce

listopad 2022

Patrik Baleka

#### Abstrakt

Předmětem bakalářské práce je návrh aplikačního prostředí pro navigaci cyklistické dopravy v intravilánu. Cílem práce je zmapovat preference uživatelů a navrhnout odpovídající uživatelské prostředí. Teoretická část se věnuje rozboru funkcí stávajících aplikací. Výzkumná část byla realizována pomocí kvantitativní metody dotazníkového šetření a následně byl vypracován návrh aplikačního prostředí včetně vizualizace podle metodiky Material 3. Tento návrh byl následně ověřen ve vybrané oblasti.

Klíčová slova: navigace, cyklistická doprava, intravilán, aplikační prostředí

#### **Abstract**

The subject of the bachelor's thesis is Design of an Application Environment for Cycling Traffic in Urban Areas. The aim of the thesis is to map user preferences and design an appropriate user environment. The theoretical part is devoted to the analysis of functions of existing applications. The research part was carried out using the quantitative method of questionnaire survey and then a design of the application environment, including visualization based on the Material 3 methodology. This design was subsequently verified in a selected area.

Key words: navigation, cycling transportation, urban area, application environment

## Obsah

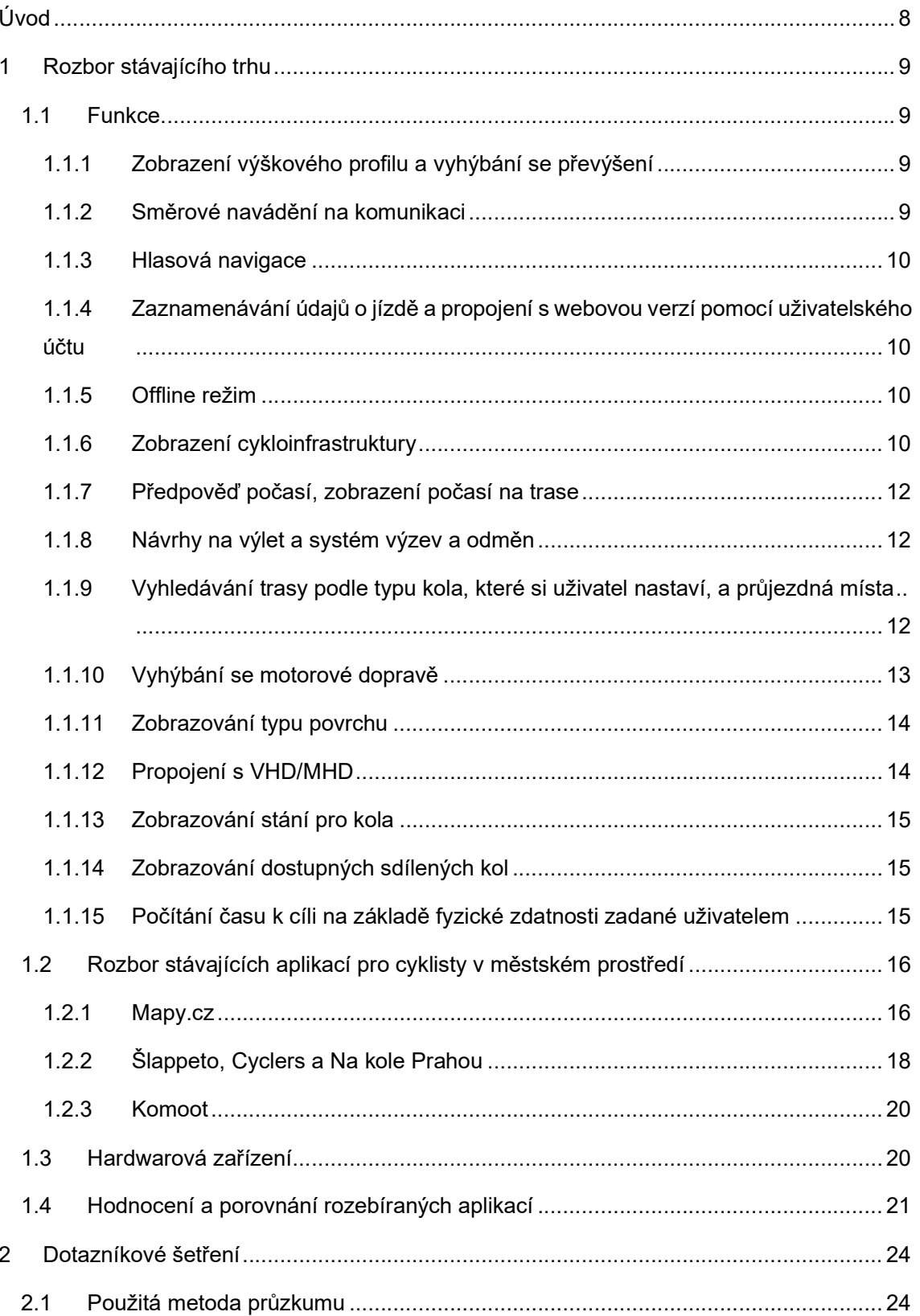

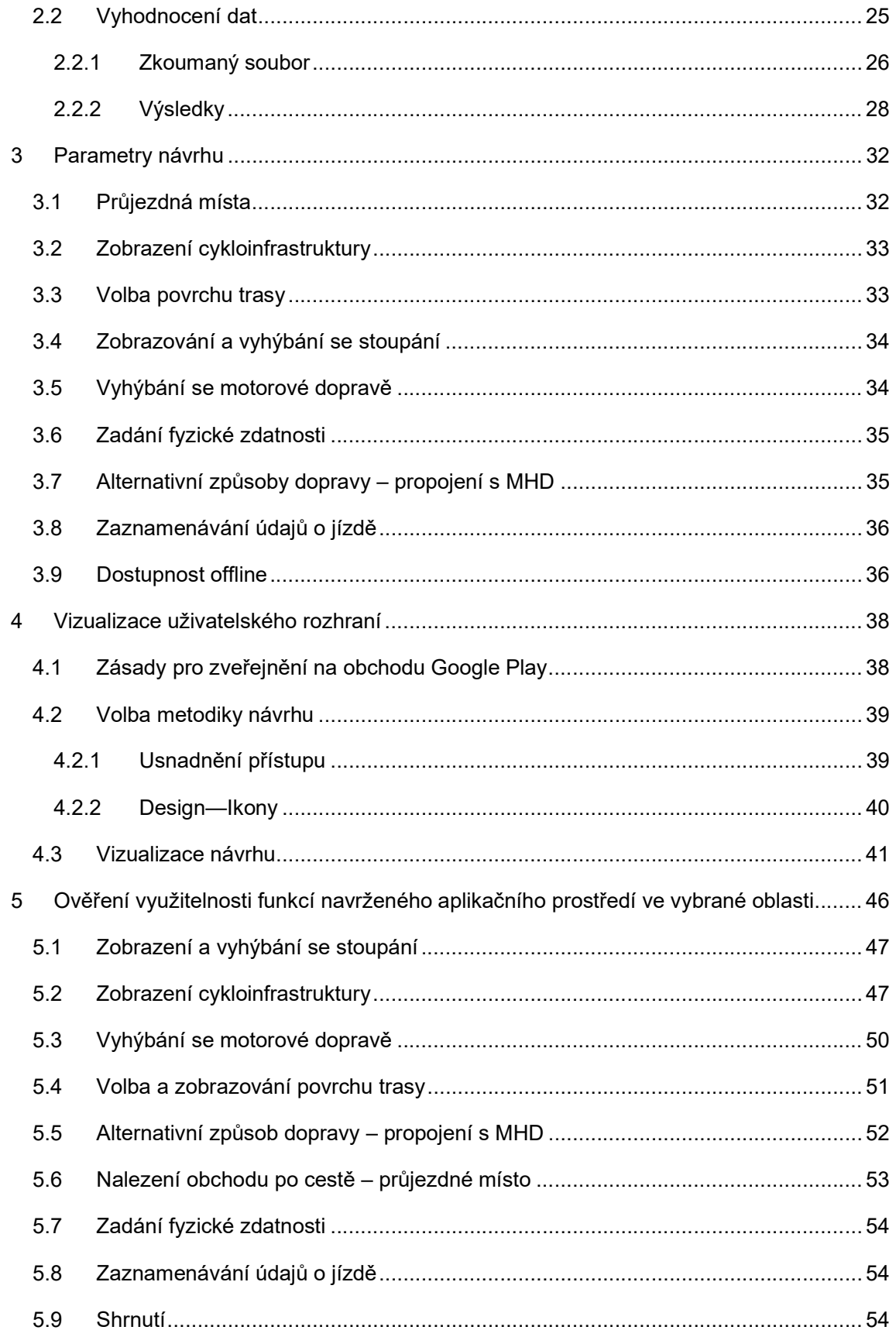

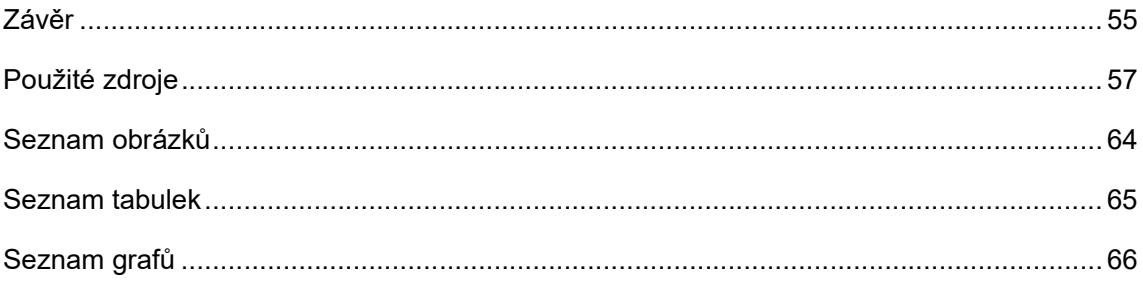

# Seznam použitých zkratek

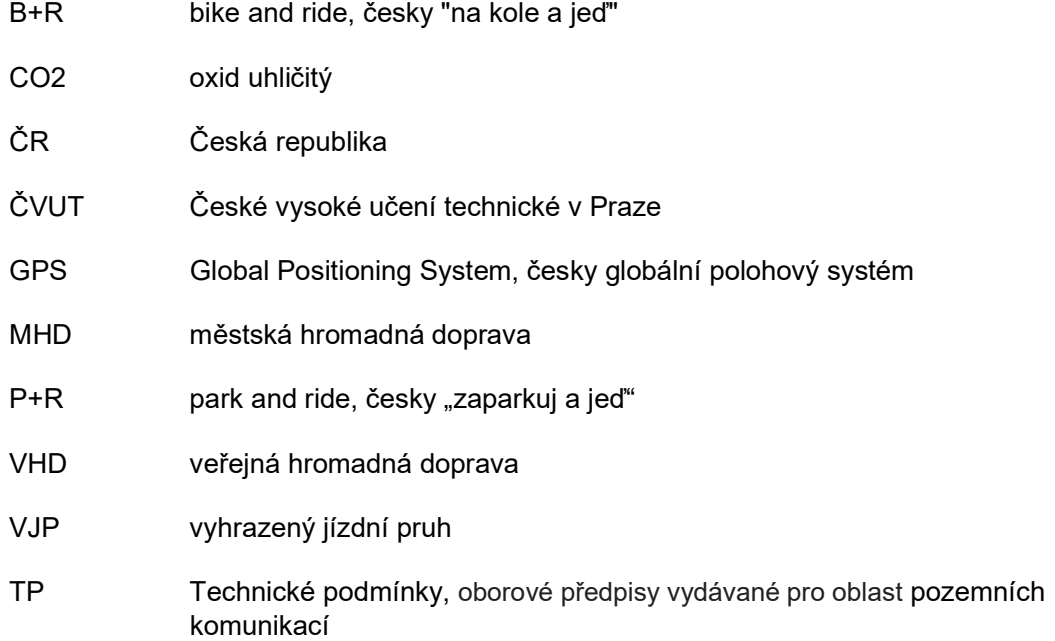

# Úvod

V současné době se mnoho evropských měst odklání od automobilismu a vydává se směrem k udržitelné mobilitě a mikromobilitě. Příkladem může být Paříž [1], která v centru města mimo velké dopravní tahy zavedla plošnou maximální rychlost 30 km/h, nebo Barcelona, která zavádí tzv. superbloky (bloky ulic bez motorových vozidel), Kodaň nebo většina nizozemských měst [2].

V Praze cyklistická doprava stoupá. Úspěch má propojení MHD a sdílených kol i nová infrastruktura [3]. Počet cyklistů vzrostl o 38 % za rok 2021 [4]. Můžeme předpokládat, že tento trend bude pokračovat i díky tomu, že se Praha zavázala snížit emise CO2 o 45 % do roku 2030. I přesto zde kritická infrastruktura chybí a přibývá jen pomalu. V žebříčku měst podle přátelskosti k cyklistické dopravě od německé společnosti Luka [5] je však Praha na posledním místě mezi evropskými metropolemi a v hodnocení infrastruktury dosáhla pouhých 24,28 bodů (ze 100 možných). Ke splnění zmíněného cíle mohou napomoci uživatelsky přátelské navigace podporující cyklistickou dopravu.

Cílem této bakalářské práce je navrhnout aplikační prostředí, které obsáhne všechny parametry, které uživatelé používají, anebo by používali, kdyby byly dostupné. Teoretická část rozebírá současný trh navigací pro cyklisty. Obsahuje rozbor různých funkcí, které aplikace nabízejí. Následně jsou popsány a srovnány aplikace podporující cyklistickou dopravu. Na základě zmíněných funkcí a srovnávaných navigací je postaveno dotazníkové šetření.

Praktická část se zaměřuje na návrh aplikačního prostředí. Součástí návrhu jsou funkce používané a žádané respondenty. Tyto funkce jsou následně rozpracovány a upraveny do podoby, aby zahrnovaly všechny úseky a typy infrastruktury, kterých se týkají. V této části je také popis metodiky, na jejímž základě je následně vytvořen vizuální návrh aplikačního prostředí. Jedná se o oficiální metodiku Material 3, určenou pro designování mobilních aplikací pro zařízení s operačním systémem Android. Do návrhu je implementováno celkově devět nejpoužívanějších funkcí z dotazníkového šetření. Vizualizace návrhu je provedena v rozhraní Figma.com s pluginem Material 3 na tvorbu rozhraní a Mapsicle užitém na vkládání map.

V poslední kapitole je vyhodnocení přínosu návrhu ve vybrané oblasti. Jednotlivé funkce jsou ověřovány na městské části Prahy 6 a vybrané funkce jsou srovnány s existujícími navigacemi.

## 1 Rozbor stávajícího trhu

Současný trh nabízí několik možností, kterými se může cyklista navádět. Pro navrhnutí aplikačního prostředí cyklistické navigace je třeba seznámení se se stávajícími aplikacemi a jejich funkcemi. Funkce jednotlivých aplikací se občas liší významně a někdy jsou podmíněné oblastí, ve které je uživatel používá, nebo pravidelným poplatkem.

### 1.1 Funkce

V této kapitole jsou rozebrány funkce, které mohou být užitečnou součástí navigací pro cyklisty. Některé funkce budou rozebrány společně, kvůli stejné nebo podobné podstatě (např. zobrazení výškového profilu a vyhýbání se stoupání). V dalších kapitolách budou následně vyhodnocovány zvlášť.

### 1.1.1 Zobrazení výškového profilu a vyhýbání se převýšení

Některé aplikace dokáží zobrazovat informace o výškovém průběhu nalezené trasy. Může se jednat o číselnou hodnotu nebo o grafické vykreslení stoupání a klesání.

Některé zahraniční směrnice uvádí, že převýšení má značný vliv na cyklistickou dopravu a ve stoupání mají méně zkušení cyklisté tendenci kolísat [6]. Jiné výzkumy toto tvrzení potvrzují a dodávají, že cyklisté se občas vyhnou převýšení, a to i za cenu malé zajížďky. [7]

### 1.1.2 Směrové navádění na komunikaci

Tato funkce pomáhá uživateli pohybovat se na komunikaci. Příkladem užití může být zobrazení jízdního pruhu, do kterého se uživatel má řadit před křižovatkou, nebo vytvoření virtuálních cyklopiktogramů, které by ukazovaly uživateli místa, kde je vhodnější jet středem jízdního pruhu než u kraje.

V zákoně č. 361/2000 Sb. [8], o provozu na pozemních komunikacích je v bodě 2 §57 psáno, že cyklisté jezdí při pravém kraji komunikace. Tento způsob jízdy může vést k situacím, před kterými varují řidiče nové otázky a videa autoškol [9]. Může jím být například "dooring", neboli situace, kdy řidič (nebo cestující) otevře dveře do jízdní dráhy projíždějícího cyklisty, a ten musí náhle změnit směr.

Ne vždy je cyklista schopen provést vyhýbací manévr, a tudíž je "dooring" častou příčinou srážky cyklisty s osobním automobilem. Americká studie [10] udává mezi 12 % a 27 % všech srážek a upozorňuje na nebezpečí nedostatečného prostoru mezi zaparkovanými auty a pruhem pro cyklisty.

#### 1.1.3 Hlasová navigace

Pokud je zapnutá funkce hlasové navigace, předává aplikace informace o směřování zvolené trasy uživateli nejen graficky, nýbrž i akustickým způsobem.

Pozornost je v silničním provozu fundamentální část bezpečnosti. Ve statistikách nehodovosti Policie ČR ze začátku roku 2022 (leden–březen) [11] zabírá kategorie nevěnování se řízení vozidla (obecně včetně automobilové dopravy) první místo jako nejčastější důvod dopravní nehody. Gian-Luca Savino, Jessé Moraes Braga a Johannes Schöning [12] ve své práci poukazují na důležitost vést interakce uživatel-mobil "Hands and Eyes-Free" (česky "bez použití rukou a očí") neboli, aby uživatel mohl např. nahlásit nerovnost ve vozovce bez použití rukou a bez nutnosti věnovat pozornost mobilnímu telefonu.

### 1.1.4 Zaznamenávání údajů o jízdě a propojení s webovou verzí pomocí uživatelského účtu

Některé aplikace mají funkci zaznamenávat ujetou trasu, čas, za jaký ji uživatel ujel, a další údaje. Následně lze většinou průběh záznamu exportovat ve formátu .gpx. Dále některé aplikace umožňují uživateli si naplánovat jízdu na jednom zařízení (např. na počítači) a nechat se navigovat jiným zařízením (např. mobilem). Toto je buď realizováno přes export trasy z jednoho a následný import do druhého zařízení ve formátu .gpx nebo přes uživatelský účet, kdy uživatel si pouze uloží trasu do svého profilu a při přihlášení na jiném zařízení si ji může znovu zobrazit.

Australský výzkum říká, že používání samosledovacích zařízení přispívá k uvědomění si vlastního těla a prostoru, které zabírá. Poukazuje také na to, že v některých místech tato služba nemusí být přesná, protože je závislá na přesnosti GPS signálu. [13]

#### 1.1.5 Offline režim

Mapy a navigace mohou být funkční bez připojení k internetu. Je k tomu potřeba stáhnout veškerá data (aplikaci a mapy, které používá) do zařízení. Zmíněné stahování omezuje uživatele s malým úložištěm v zařízení, prodlužuje dobu stahování a pokud v dosahu není síť wifi, tak spotřebovává mobilní data.

Jedná se o nejdůležitější a nejtěžší funkci na trhu mobilních aplikací, protože vývojáři chtějí uspokojit potřebu uživatelů, ale nemohou předpokládat dostupnost a kvalitu jejich připojení k internetu. [14]

#### 1.1.6 Zobrazení cykloinfrastruktury

Současný trh nabízí uživateli zobrazit si infrastrukturu, po které pojede nebo mapu se zvýrazněnými cyklostezkami a cyklotrasami.

V ČR se vedení cyklistické dopravy dělí na:

- Součást komunikace
	- o Cyklopiktogramy
	- o Ochranné pruhy pro cyklisty
	- o Vyhrazený jízdní pruh (VJP)
		- **•** pouze pro cyklisty
		- pro více typů vozidel včetně cyklistů
- Stezky
	- o Stezka pro cyklisty
	- o Stezka pro chodce a cyklisty (dělená/společná)
	- o Stezky pro chodce s povoleným vjezdem jízdních kol [15]

Dále se používá tzv. "Dánský pás", který se z pohledu zákona chová jako VJP, ale je oddělený od provozu jako cyklostezka. V zahraničí existují také cyklistické ulice, ve kterých mají cyklisté stejná práva jako chodci v pěší zóně a automobil je zde hostem. [16]

Další opatření a úpravy pro zohlednění cyklistického provozu jsou: pěší zóny s povoleným vjezdem cyklistů, cyklistické zóny (variace tzv. cyklistických ulic), komunikace s vyloučením motorové dopravy, různé formy zklidněných ulic (např. zóna 30 a obytné zóny) a cykloobousměrky.

Cykloobousměrky jsou jednosměrné ulice s povoleným vjezdem cyklistů v opačném směru. Navrací komfort bezmotorové oblasti a navigovat jen jednosměrnými ulicemi ve mnohých městech znamená objíždět celé centrum. [16]

Hlavní důvody zřizování jednosměrek jsou:

- nedostatečné šířkové poměry
- snížit atraktivitu průjezdu nežádoucí tranzitní automobilové dopravě
- zvýšení kapacity parkování
- kombinace výše uvedeného [15]

40 lekcí cyklodopravy pro odborníky [16, s. 26] k tomu dodává: "Tato opatření však s sebou přináší zásadní zhoršení možnosti průjezdu územím pro cyklisty a cyklistika se pak stává mnohem méně efektivním a konkurenceschopným způsobem dopravy." a "...dle přijatých strategií je snaha o co nejjednodušší, nejpřímější a nejméně komplikovaný průjezd územím pro cyklisty žádoucí..."

Mezi infrastrukturu pro cyklisty lze také řadit přejezdy pro cyklisty. Před vjezdem na přejezd pro cyklisty musí dát cyklista přednost všem vozidlům a přesvědčit se, jestli může přejezd přejet bez toho, aniž by přinutil přijíždějící vozidla náhle změnit rychlost nebo směr jízdy. [8],  $[15]$ 

#### 1.1.7 Předpověď počasí, zobrazení počasí na trase

Pomocí této funkce se uživateli zobrazí počasí na trase, po které si přeje jet. Uživateli nemusí pracovat s jinými aplikacemi a hledat předpověď počasí pro různá místa, přes které pojede.

Názory na míru vlivu počasí na cyklistickou dopravu se různí. Ze severoamerických dat vyplývá, že teplota, vlhkost vzduchu a srážky ovlivňují počty cyklistů na komunikacích. Čím vyšší teplota, tím více lidí zvolí kolo k dopravě, tedy jestliže teplota nepřesáhne 26°C a vlhkost vzduchu 60 %. Během deště a během následujících tří hodin po něm je znatelný úbytek cyklistů. Potvrzuje to i skutečnost, že během letních měsíců jezdí nejvíce lidí na kole. [17] Německá studie však ukazuje, že v některých městech je pokles cyklistů během deště menší. Úbytek cyklistů během zhoršeného počasí je závislý na kvalitě infrastruktury a modálním podílu cyklistické dopravy. [18]

#### 1.1.8 Návrhy na výlet a systém výzev a odměn

Další funkcí je zobrazování turistických cílů v okolí. Funkce je nabízena buď přímo z mapy, na které jsou turistické cíle zvýrazněny, nebo ze seznamu turistických cílů v okolí. Podobná funkce je systém výzev a odměn, ve kterém aplikace odměňuje uživatele za různé výkony (např. ujet 30 km ve stoupání). Odměny mají různou podobu např. odznáčky nebo body.

Sportovní a rekreační výlety bývají plánovány převážně po bezpečnější infrastruktuře než dojíždění. [19] Zavádění prvků her do navigace zvyšuje podíl cyklistiky a účasti v různých soutěžích. [20]

Podobnou funkci jako návrh na výlet představuje také návrh uživatelského rozhraní Tacticycle. Tacticycle je určen převážně pro turisty a nabízí navádění pomocí směru, nikoliv pomocí přesných pokynů a je na uživateli, kterou cestu si zvolí. Uživatel může objevovat oblast, ale přitom stále ví, jakým směrem má jet. [21]

1.1.9 Vyhledávání trasy podle typu kola, které si uživatel nastaví, a průjezdná místa V dnešní době je mnoho druhů jízdních kol a některá mají charakteristiky z vícero kategorií. Dopravně orientovaná kola, nazývána také jako městská, praktická nebo nizozemská, jsou určena na praktickou jízdu namísto rekreace nebo sportu. Jsou vhodná pro každodenní jízdy v normálním (nesportovním) oblečení, jízdy v různých typech počasí a pro minimální údržbu. Silniční a závodní kola jsou zamýšlené pro sport a rekreaci. Jsou navrhována pro nejvyšší

možnou rychlost s lehkým rámem, úzkými koly, spadlými řídítky a s nejméně šestnácti převodovými stupni. Horská kola jsou také zamýšlená na sport a rekreaci. Navrhována pro jízdu mimo silnici s menším, ale robustním rámem, širšími a hrbolatými koly. Jsou též často doplněny silnými kotoučovými brzdami a odpuzením.

Každé kolo může být využito k vícero účelům. Změna účelu je obzvláště běžná v místech, jako jsou Spojené státy americké, kde byla utilitární cyklistika méně rozšířená a jízdní kola zaměřená na dopravu jsou historicky obtížnější k nalezení. [22]

Je patrný rozdíl mezi utilitaristickým a rekreačním/sportovním cyklistou. Utilitaristická cyklistika se vyznačuje následujícími znaky:

- použití nesportovního oblečení
- převoz nákladu, nebo osob
- zastávky po cestě
- priorita vidět a být viděn
- vystavení riziku krádeže
- prioritou je spolehlivost [22]

Pokud člověk užívá kolo ke každodennímu pohybu po městě do dané destinace (do práce, zavézt děti do školy, nakoupit apod.) obléká se, nebo si přeje oblékat podle destinace, ne do oblečení určenému ke sportu. Dále na rozdíl od rekreační cyklistiky převáží různé věci např. potraviny, knihy, zásilky, anebo pasažéry. [22]

Sportovní cyklistika se vyznačuje vysokou rychlostí a málo zastávkami (kromě těch na odpočinek). Uživatel hledá spíše nepřerušené úseky cyklostezek, po kterých by mohl jet. Utilitaristické jízdy, převážně ve městech, vyžadují občasné zastavení na křižovatkách řízenými světelným signalizačním zařízením, se značkou "Stůj, dej přednost v jízdě". Následně cyklista zaparkuje (někdy opakovaně) po cestě u své dílčí destinace. Tyto dílčí destinace umožnuje přidat do plánování trasy právě funkce průjezdných míst. K počátku a cíli trasy se přidají místa, kterými si uživatel přeje projet.

S ohledem na zaparkování kola a lehce odnímatelné části kola (např. sedlo nebo světla) je kolo uživatele náchylné k odcizení. Sportovní a rekreační cyklisté se těmto situacím vyhýbají vhodným plánováním trasy a omezenému počtu zastavení. [22]

#### 1.1.10 Vyhýbání se motorové dopravě

Funkce Vyhýbání se motorové dopravě nabízí možnost uživateli plánovat jízdy mimo komunikace s vysokou intenzitou motorové dopravy nebo silnic I. třídy. Kolem cyklistiky v provozu panuje ve společnosti strach, který brzdí rozvoj cyklistiky. Platí přitom, že čím více lidí jezdí na kole, tím je riziko spojené se srážkou s motorovým vozidlem nižší. [23] Dále podle výzkumu mohou motorová vozidla pouze za 15 % zraněných cyklistů v nemocnicích, za 36 % hospitalizovaných cyklistů a až za 90 % úmrtí cyklistů. Jestliže aplikace vede uživatele mimo silnice s provozem motorových vozidel, snižuje pravděpodobnost úmrtí daného uživatele na desetinu. [24]

### 1.1.11 Zobrazování typu povrchu

Rozebíraná funkce nabízí uživateli zobrazení mapy, ve kterém jsou obsaženy informace o povrchu komunikací. Při hledání trasy pak bere v potaz preference uživatele. Některé povrchy nejsou v hodné pro jízdu na kole. Mezi vhodné povrchové materiály patří asfaltový a cementobetonový kryt. Jiné povrchy nejsou příliš vhodné pro cyklistiku. Řadí se mezi ně kamenná a betonová dlažba, kvůli nerovnostem povrchu a zarůstání. Dále se mezi ně řadí i různé typy nestmeleného krytu, které mají jízdní komfort za mokra omezený, a speciální povrchy jako dřevěné a kovové, které mají špatné adhezní vlastnosti a je vhodné je opatřit protiskluzovou úpravou. Povrch nemá být kluzký ani obsahovat mezery ve směru jízdy kola. [15]

### 1.1.12 Propojení s VHD/MHD

MHD a VHD jsou vždy spojovány s jinými druhy dopravy např. chůzí, nebo řízením auta (P+R parkoviště). Sevillský výzkum poukazuje na skutečnost, že spojení veřejné dopravy a cyklistiky má přínos pro oba druhy dopravy. Veřejná doprava má větší spádovou oblast jednotlivých stanic (až do 3 km) a pro kola, která jsou konkurencí autům až do 5 km, se tato vzdálenost prodlužuje. Propojení se dá řešit dvěma způsoby: [25]

- Umožnit přepravu jízdních kol ve vozidlech MHD/VHD
- Zajistit bezpečné parkování jízdních kol u stanic VHD

První typ je rozšířen převážně v Severní Americe. U nás pak je tento systém v Praze, kde je přeprava jízdních kol ve vlacích, metru, lanové dráze (Újezd-Nebozízek-Petřín), na přívozech a ve vybraných úsecích v tramvajích směrem od centra umožněna zdarma. Aplikace Na kole Prahou a Šlappeto již vyhledávají cesty s pomocí metra nebo vlaku. Tímto způsobem se také lze vyhýbat nadměrnému stoupání. [25]

Mezi další města, která umožnují přepravu jízdních kol ve svých vozidlech se řadí např. Brno a Ostrava, která umožnují přepravu jízdních kol ve vozech MHD (do vyčerpání kapacity). Přeprava jízdního kola zde není zahrnuta v rámci základního jízdného a uživatel za ni musí doplácet. Dopravní podnik města Brna vypravuje od dubna do října autobusy se speciálním držákem jízdních kol na některých spojích linky 55 a 57. [27], [28], [29]

#### 1.1.13 Zobrazování stání pro kola

TP 179 poukazuje na důležitost rozvoje parkování v rámci celkové cyklistické koncepce. [15, s. 115,116]

#### Krátkodobé parkování

Ve spojení s krátkodobým parkováním zmiňuje TP 179 – Navrhování komunikací pro cyklisty stojany a stojanová hnízda. Uvádí: "Optimální jsou pevné a bytelně ukotvené kovové stojany tvaru obráceného "U" či obdobné – ke každému lze při vhodném umístění uzamknout z každé strany jedno jízdní kolo". [15, s. 115]

#### Dlouhodobé parkování

Ve spojení s dlouhodobým parkováním (na dobu zpravidla delší než jeden den) zmiňuje TP 179 např. uzamykací boxy. Zmiňované podmínky pro zabezpečené parkování s ochranou proti krádeži splňuje také systém Biketower. [15, s. 116]

Biketower je věž pro parkování kol a v současné době je u 18 nádraží jako Bike & Ride (B+R) parkoviště. Cena uschování kola na celý den v těchto věžích je běžně 5 Kč, ale v Pardubicích a v Hranicích je 10 Kč. Kolo je zabezpečeno, pojištěno proti krádeži a přístupné nepřetržitě. Tento systém má průměrnou obsazenost kolem 47 % mimo sezónu a 64 % v sezóně. [30]

### 1.1.14 Zobrazování dostupných sdílených kol

Tato funkce zobrazí sdílená kola. Sdílená kola od společnosti Rekola jsou již v Praze, Brně, Olomouci, Českých Budějovicích a v zahraniční Bratislavě. Nextbike operuje v Praze, Olomouci, Zlíně, Brně, Ostravě, Hradci Králové, Pardubicích, Písku a v dalších 15 městech v ČR. V Praze již došlo k propojení MHD a sdílených kol v roce 2021 a spolupráce pokračuje i v roce 2022, kdy podmínkou magistrátu bylo, aby provozovatelé postupně rozšířili svá kola k 90 % stanic metra. [31], [32], [33]

### 1.1.15 Počítání času k cíli na základě fyzické zdatnosti zadané uživatelem

Na rychlost cyklisty má vliv několik faktorů. Kniha City Cycling přehledně popisuje různé typy kol a na jaký druh cyklistiky jsou používány. Městská kola nabízí pohodlnější jízdu za cenu vyššího odporu vzduchu oproti například silničním kolům. Výsledkem této rozmanitosti je pak rozdílná rychlost téhož člověka na různých typech kola. Zároveň kniha popisuje, že cyklisté jezdí pomaleji na víceúčelových stezkách (např. stezka pro pěší a cyklisty smíšená), kvůli konfliktním situacím s chodci. [22]

### 1.2 Rozbor stávajících aplikací pro cyklisty v městském prostředí

Slovem aplikace se rozumí program nebo část softwaru, který plní určitou funkci. Mobilní telefony měly v minulosti jen omezené funkce, avšak časem začaly přijímat data a jejich rozvoj umožnil používání aplikací, které dokázaly uživatele navádět z bodu A do bodu B. Na trhu jsou v dnešní době desítky různých navigací. Ne všechny však podporují cyklistickou dopravu, jsou omezeny oblastí anebo platformou (např. Apple Maps pouze na operační systém iOS). [34]

Tato část práce pojednává o jednotlivých navigačních aplikacích pro cyklisty. Byly vybrány české aplikace na základě knihy Městem na kole [35]: Cyclers, Mapy.cz a Na kole Prahou. Následně k nim byla přidána aplikace Šlappeto, která je od stejného vývojářského týmu jako Cyclers a Na kole Prahou. Zahraniční aplikace byla vybrána jedna, a to na základě článku, který srovnává Komoot s Google Maps a Waze [36]. Do výběru aplikací se též promítly osobní zkušenosti s aplikacemi.

### Aplikace bez zaměření na cyklisty

Bez podpory cyklistické dopravy je například aplikace Waze a Google Maps (v ČR). [37], [38] Cyklisté používajíce tyto navigace mnohdy nedostávají optimální trasu. Navigace se totiž vyhýbá pěším zónám s povoleným vjezdem cyklistů, cykloobousměrkám, komunikacím se zákazem vjezdu motorovým vozidlům apod. Cykloobousměrky částečně navrací původní komfort prostředí pro bezmotorovou dopravu. Martínek a spol dále píší: "Akceptovat jednosměrné ulice totiž znamená třeba objet celé centrum města, což je pro cyklisty naprosto nepřijatelné a nesmyslné." [16, s. 46]

### 1.2.1 Mapy.cz

Jedna z nejrozšířenějších navigací v ČR, Mapy.cz, již nabízí možnost navigace pro cyklisty, avšak je zde výběr pouze mezi silničním a horským kolem. Silniční kolo je vedeno převážně po silnicích podobně jako motorová vozidla. Horská kola naopak vedou mimo silnice I. třídy, a to i za cenu nezpevněného povrchu a kilometrů navíc. [39]

Aplikace Mapy.cz při hledání trasy požaduje po uživateli začáteční a koncový bod hledané cesty a případně může uživatel nastavit průjezdní bod. Dále nezohledňuje některé prvky nevhodné pro cyklistiku, např. nevhodný povrch.

### Aplikace obsahuje následující funkce:

- Zobrazení výškového profilu
- Směrové navádění na komunikaci
- Hlasová navigace
- Zaznamenávání údajů o jízdě
- Offline režim
- Zobrazení cykloinfrastruktury
- Propojení s webovou verzí
- Předpověď počasí
- Zobrazení stání pro kola
- Návrhy na výlet
- Průjezdná místa

#### Funkce

Aplikace Mapy.cz graficky zobrazuje výškový profil vyhledané trasy s polohou a hodnotou globálního minima a maxima. Ze směrového navádění zobrazuje aplikace uživateli počet a směřování jízdních pruhů před křižovatkou a zvýrazňuje uživateli, do kterého pruhu se má řadit. Žádná jiná rozebíraná navigace podobnou funkci nenabízí. Aplikace Mapy.cz obsahuje též funkci hlasového navádění dostupnou v deseti jazycích. [40]

Při zobrazení infrastruktury není jasné, o jaký typ se jedná. Při přiblížení nahradí přerušovanou čáru čárou souvislou na stezkách pro cyklisty, stezkách pro chodce a cyklisty a komunikace se zákazem vjezdu motorových vozidel. Některé zmíněné stezky se nezobrazují např. stezky pro chodce a cyklisty kolem křižovatky ulic Patočkova a Pod Královkou.

Aplikace Mapy.cz dále nabízí možnost zaznamenávání údajů o jízdě. Na rozdíl od ostatních cyklistických navigací (např. Na kole Prahou nebo Komoot) se spouští manuálně, nikoliv automaticky. Funkce aplikace Mapy.cz zvaná Stopař zaznamenává trasu, informace o rychlosti, vzdálenosti a převýšení během pohybu. [41]

Aplikace Mapy.cz nabízí dále možnost používat mapy v režimu offline, tj. bez připojení k internetu. V tomto režimu je možné provádět následující úkony:

- Používat stažené mapy i jen v podobě regionů.
- Hledat místa po celém světě.
- Prohlížet a třídit uložené i zaznamenané výlety v záložce Moje mapy včetně synchronizace s webem Mapy.cz.
- Plánovat trasy a navigovat se do míst bez signálu po celém světě. [40]

Rozebíraná aplikace obsahuje, jak jsem již zmínil, sekci "Moje mapy" na ukládání oblíbených míst a tras. Dále umožnuje ukládat i záznamy o jízdě a fotografie z nich. Po přihlášení do uživatelského účtu dojde k synchronizaci s ostatními přihlášenými zařízeními. Tato funkce také umožnuje uživatelům sdílet fotografie a hodnocení různých míst. [40], [42]

Navigace Mapy.cz nabízí možnost zobrazení počasí na trase. Jedná se o předpověď počasí na pět dní pro jakékoliv místo na Zemi. Aplikace může zobrazit teplotu a oblačnost, srážky nebo sílu a směr větru.

Aplikace Mapy.cz zobrazuje na mapě místa pro parkování kol, používá však stejnou ikonu pro stojany i pro uzamykatelné zařízení (např. biketower). Uživatel je může vyhledat pomocí běžného vyhledávání, nebo manuálně při dostatečně nízkém měřítku mapy. Aplikace dává tipy na výlety v okolí. [40]

### 1.2.2 Šlappeto, Cyclers a Na kole Prahou

Dalšími vybranými navigacemi pro cyklisty jsou Šlappeto, Cyclers a Na kole Prahou od společnosti Umotional s.r.o. Hlavní rozdíl mezi nimi je ten, že Cyclers obsahuje placené předplatné a bez něj uživateli nabízí pouze omezené funkce (např. parametry při hledání cesty). Šlappeto je verze Cyclers, kde místo placeného předplatného jsou reklamy na sponzory aplikace, a Na kole Prahou reklamy nahrazuje dotací ze strany Hlavního města Prahy a vyhledávání trasy je omezeno na území hlavního města. Vzhled a funkce mají tyto aplikace společné a budou v této práci představeny na příkladu z aplikace Na kole Prahou. [43], [44], [45]

#### Aplikace obsahuje následující funkce:

- Zobrazení výškového profilu
- Hlasová navigace
- Zobrazení cykloinfrastruktury
- Zobrazení stání pro kola
- Návrhy na výlet
- Zaznamenávání údajů o jízdě
- Vyhledávání cesty podle typu kola, které si uživatel nastaví
- Nalezení trasy bez motorové dopravy
- Nalezení trasy bez stoupání
- Zobrazování typu povrchu
- Propojení s VHD/MHD
- Zobrazování dostupných sdílených kol
- Výzvy a systém odměn
- Průjezdná místa [46]

Tyto aplikace již nabízejí plánování s ohledem na celý sortiment jízdních kol od silničních přes městská, cargobikes, skládací, trekingová až po horská. Vybrané kolo si uživatel může i pojmenovat a aplikace ho pak bude používat pro výchozí nastavení. Parametry vyhledávání přizpůsobují danému typu kola (včetně toho, zda se jedná o elektrokolo), ale dávají uživateli možnost si je upravit podle sebe (v aplikaci Cyclers je tato služba placená). [47]

Aplikace ukazuje výškový profil podobně jako aplikace Mapy.cz. Obsahuje též hlasovou navigaci a zaznamenává údaje o jízdě. Toto zaznamenávání je spuštěno automaticky s naváděním. Na rozdíl od aplikace Mapy.cz vyžaduje internetové připojení k načtení mapy a nalezení vhodné trasy. Aplikace dokáže zobrazit cyklostezky, cyklopruhy a místa s piktokoridory a značené cyklotrasy. Zobrazovány jako cyklopruhy jsou pouze vyhrazené jízdní pruhy a ochranné cyklopruhy nejsou zobrazovány vůbec. Navigace má i webovou aplikaci, avšak propojení s mobilním telefonem není vedeno přes uživatelský účet, ale uživatel si musí vyexportovat nalezenou trasu ve formátu .gpx a následně ji ručně vložit do mobilní aplikace. Aplikace také zobrazuje stání pro kolo a poskytuje tipy na výlety. [46]

Na rozdíl od aplikace Mapy.cz, která rozlišovala cesty pro silniční a horská kola podle typu silnice, rozlišují aplikace jako Na kole Prahou trasy i podle toho, jaký typ povrchu se na nich nachází. Na kole Prahou a Šlappeto nabízí následující možnosti:

- Nezohledňovat
- Raději nezpevněný
- Raději zpevněné
- Určitě zpevněné [46]

Dále u každé možnosti uvádí stručný popis, co jednotlivé možnosti znamenají a u "Raději nezpevněný" upozorňují na výskyt úseků vhodných pouze pro horská kola. U možnosti "Raději zpevněné" zmiňují vhodnost pro trekingová kola a u "Určitě zpevněné" pro silniční kola. [46]

Aplikace Na kole Prahou hledá trasu pro uživatele i pomoci parametru "Provoz". Nabízí uživateli provoz nezohledňovat, zkusit se mu vyhnout anebo možnost "vyhni se určitě".

Aplikace Na kole Prahou hledá trasu pro uživatele i pomoci parametru "Kopce". Nabízí uživateli provoz nezohledňovat, zkusit se mu vyhnout anebo možnost "vyhni se určitě". Na rozdíl od Mapy.cz, kde si uživatel musí zvolit trasu v závislosti na stoupání sám, se plánovač aplikace Na kole Prahou (při zvolení možnosti "vyhni se určitě") "velmi snaží vyhnout se strmým úsekům stoupání". [46]

Aplikace také vyhledává trasu pomocí MHD (pokud se nabízí), konkrétně vlaků a metra. Dokáže také zobrazit sdílená kola od společností Rekola a Nextbike. V aplikaci je obsažen systém výzev a odměn, kde uživatele odměňuje za splnění určitých úkolů.

### 1.2.3 Komoot

Jednou z mezinárodně nejpopulárnějších cyklistických aplikací je Komoot. Tato aplikace podobně jako Cyclers a Šlappeto nabízí uživateli tipy na výlety a přehledně ukazuje povrch, přes který uživatele navádí. Na rozdíl od zmíněných aplikací nenabízí Komoot možnost vyhnout se různým povrchům a nenabízí ani možnost alternativních tras. Komoot nabízí offline navigaci mapy pouze na jednu oblast (např. Prahu) zdarma a další (např. Středočeský kraj) si uživatel musí dokoupit. Většina funkcí je stejná, nebo podobná s již zmíněnými aplikacemi. [48]

### Aplikace obsahuje následující funkce:

- Zobrazuje výškový profil
- Hlasová navigace
- Zaznamenávání údaje o jízdě
- Offline režim (omezené na 1 oblast, jinak placené)
- Zobrazení cykloinfrastruktury
- Propojení s webovou verzí
- Propojení s předpovědí počasí (pouze v rámci předplatného)
- Zobrazení stání pro kola
- Návrhy na výlet
- Zobrazování typu povrchu
- Počítání času k cíli na základě zadané fyzické zdatnosti
- Průjezdná místa

### Počítání času k cíli na základě zadané fyzické zdatnosti

Velkou výhodou této aplikace je však počítání času jízdy na zadané úrovni zdatnosti uživatele. Na výběr je od netrénovaného, kterému aplikace přiřazuje průměrnou rychlost kolem 11,8 km/h, po profesionála, který jezdí průměrně 26,6 km/h. [48]

### 1.3 Hardwarová zařízení

Mimo aplikace pro chytré telefony využívají někteří cyklisté pro navádění chytré hodinky nebo tzv. cyklopočítače. Cyklopočítače s navigací jsou hardwarová zařízení, která se zpravidla umisťují na řídítka kola. Na trhu jsou různé typy. Ceny těchto zařízení se pohybují od jednoho do několika tisíc korun za kus. [49]

Chytré hodinky se dají propojit se zmíněnými cyklopočítači, nebo chytrým mobilem. Dostupnost a podpora jednotlivých aplikací s danými hodinkami se ale liší. Ne všechny aplikace mají podporu hodinek, a ne všechny hodinky mají podporu aplikací. [49]

### 1.4 Hodnocení a porovnání rozebíraných aplikací

Všechny zmíněné aplikace mají stovky až statisíce recenzí. Pro účely této bakalářské práce bude u každé uvedeno počet stažení, recenzí a průměrné hodnocení na Google play a výtah z nejrelevantnějších recenzí.

Nejpopulárnější a nejlépe hodnocená aplikace je Mapy.cz s více než pěti miliony staženími a přes 170 000 recenzí s průměrem hodnocení 4,7/5. Uživatelé si chválí grafickou podobu aplikace, a naopak negativní recenze se točí převážně kolem technických problémů a problémy s offline mapami po aktualizaci. [40]

Komoot má přes 10 milionů stažení a přes 250 tisíc recenzí a průměr hodnocení 4,3/5. Uživatelé často kritizují technické potíže v podobě nezdaru s párováním s cyklopočítači a chytrými hodinkami. Tento problém může být však na straně uživatele a typu mobilního telefonu. Další zmiňovaný problém vidí uživatelé v chybnosti databáze a navádění po neexistujících trasách. Naopak výhodou aplikace je podle uživatelů nízká spotřeba energie, intuitivnost aplikace a jeden region dostupný offline zdarma. [50]

Na kole Prahou má přes 10 tisíc stažení, 782 hodnocení o průměrné hodnotě 4,6/5. Mezi stinné stránky aplikace uživatelé řadí například omezení místa fungování aplikace na Prahu a občasnou nepřehlednost některých funkcí např. změna počátku cesty z aktuální polohy na jinou nebo místa průjezdu. Dále jeden komentář poukazuje na zdlouhavý proces vyhledávání tras. Kladné recenze pak chválí aplikaci jako celek a nevyzdvihují specifické funkce. [44]

Cyclers má přes 100 tisíc stažení, přes čtyři tisíce hodnocení s průměrem 4,3/5. Uživatelé si chválí možnost vyhnout se provozu při plánování trasy a nalezení klidných tras. Aplikaci vytýkají pády aplikace a model předplatného (měsíční platby) a dotazy na uživatele, jestli chce ukončit jízdu při každém zastavení, např. na křižovatce se světelnou signalizací. [45]

Šlappeto si stáhlo přes 50 tisíc lidí a z tisíce recenzí dosáhlo průměru hodnocení 4,5/5. Špatná hodnocení se točí kolem reklam a spamu notifikacemi. Dobré recenze vyzdvihují množství nalezených tras a nabízených alternativ do cíle. [43]

Google Maps a Apple Maps zde nejsou zahrnuty z důvodu neobjektivního počtu stažení (každé mobilní zařízení Google/Apple má jednu ze zmíněných aplikací již po spuštění).

U zmíněných počtů se musí brát v potaz cílová skupina uživatelů, kde Na kole Prahou je omezená pouze na Prahu, která má 1,3 mil. obyvatel. Komoot je naopak rozšířený v jiných zemích např. Spojené království Velké Británie a Severního Irska. [44], [50]

V následující tabulce (Tabulka 1) jsou shrnuty funkce jednotlivých aplikací. Na základě těchto funkcí byla vytvořena poslední část dotazníku v následující kapitole.

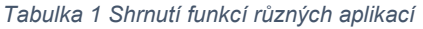

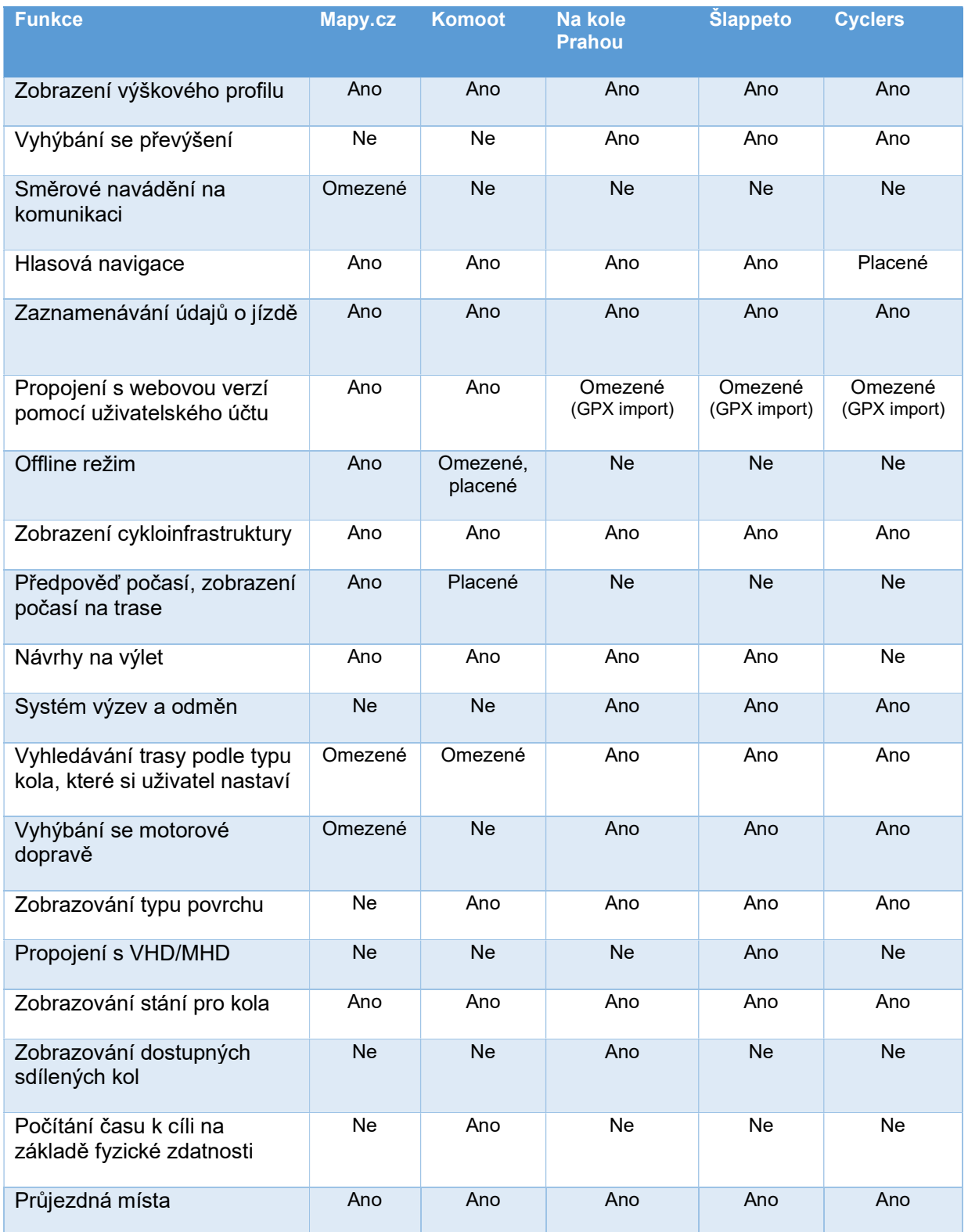

## 2 Dotazníkové šetření

Ve této bakalářské práci byla použita metoda dotazníkového šetření. Data byla získávána formou dvou elektronických dotazníků přes platformu Google Forms. Elektronické dotazníky mají výhodu v snadné distribuci a velký počet potencionálních respondentů vyžaduje méně času a je finančně nenáročný. Mezi nevýhody formuláře se řadí nepružnost k nově vzniklým situacím a ověřování platnosti údajů a možné nesprávné pochopení otázek a jejich interpretace. Celkem dotazníky obsahovaly 19 otázek a byly rozděleny na šest sekcí. Dotazníky zjišťují uživatelské preference pro jednotlivé funkce v kapitole 1.

### 2.1 Použitá metoda průzkumu

První sekce dotazníkového šetření obsahuje základní údaje o respondentovi jako věk, pohlaví a zaměstnání. Součástí je i otázka na bydliště respondenta. Mezi možné odpovědi bylo zahrnuto deset největších měst ČR podle počtu obyvatel a zároveň možnost "jiné" pro menší obce. Sekci uzavírá otázka "Jak často jezdíte na kole?", pomocí které dochází k odfiltrování respondentů, kteří nespadají do cílové skupiny.

Do cílové skupiny se řadí respondenti, kteří:

- Jezdí na kole aspoň příležitostně
- Používají navigaci

Druhá sekce taktéž pokračuje ve filtraci respondentů, kteří nespadají do cílové skupiny, konkrétně těch, kteří nepoužívají navigace. Druhou otázkou této sekce je: "Jste kurýr?". Otázka je zde zařazena, kvůli domněnce, že kurýři jezdí obecně více a častěji a také mohou mít firemní aplikaci, jež se může lišit od navigací dostupné pro širší veřejnost. Dále se tato sekce zabývá typem kola, který uživatelé vlastní. Typy kol jsou rozděleny na silniční, horské, městské, skládací, trekingové, krosové, BMX kolo a na koloběžku (ta je též podle zákona vnímána jako jízdní kolo) a u všech jsou na výběr varianty klasického a elektrického provedení.

Třetí sekce je zaměřena na plánování trasy a zjištění účelu cest respondentů, které jsou rozděleny mezi rekreační a dopravní. Respondenti, kteří odpověděli u otázky "Na jakých cestách využíváte navigaci?" možností "pouze pro rekreační jízdy (sportovní vyjížďky, výlet s kamarády)" byli přesměrováni rovnou na pátou sekci a sekci čtyři přeskočili. Toto omezení respondentů je z důvodu omezených možností turisticko-rekreačních cest v intravilánu a větší zaměření této práce na dopravní účely cest. Druhá otázka této kapitoly se zaměřuje na skutečnost, jestli respondent většinou plánuje cestu s předstihem, při zahájení cesty, nebo pouze pokud se ztratí v průběhu jízdy. Dále je zjišťováno, na jakém přístroji dochází ke

zmíněnému plánování. Na výběr byly následující možnosti: Mobilní telefon, tablet a počítač či notebook a jiné.

Čtvrtá sekce je zaměřena na aplikaci, kterou respondenti používají ke svým cestám na jízdním kole nejčastěji. Dále se již zaměřuje na možné výhody a nevýhody, které uživatelé spatřují u jimi používané aplikace.

Poslední sekce je zaměřena na preferenci ohledně cyklistických navigací. Konkrétně se zaměřuje na dvě témata. Prvním tématem je preference online či off-line navigace a druhým je otázka, zda respondenti preferují verzi zdarma či placenou.

Druhý dotazník se pak zaměřuje na funkce z rešeršní části a tabulky 1. Je vynechána otázka offline dostupnosti map, neboť je řešena v poslední části prvního dotazníku. Z důvodu omezené dostupnosti funkce směrového navádění, byla tato funkce pojmenována v dotazníku jako funkce, která pomáhá uživatelům s řazením do pruhů na křižovatce. Dotaz ohledně funkce průjezdných míst mířil, kvůli možnému rozšíření funkce, na užívání aplikace k nalezení obchodu. K jednotlivým funkcím se respondenti vyjadřovali na základě toho, jestli ji jejich aplikace obsahuje či nikoliv (viz Tabulka 1). Jestliže danou funkci aplikace obsahuje, byli respondenti dotázáni, jestli ji využívají. Jestliže ji neobsahuje, byli dotázáni, jestli by ji chtěli používat. U respondentů, kteří používají aplikace bez podpory cyklistické dopravy, je dotaz formulován na jejich preference a co by měla aplikace pro cyklisty obsahovat.

Před samotným sběrem dat proběhlo u obou dotazníků tzv. pilotní šetření na malém počtu testovaných respondentů, z důvodu eliminace všech možných nedostatků jako jsou např. nezřetelné formulace otázek či chybějící varianty odpovědí. Po této pilotní studii proběhl již samotný sběr dat, který se uskutečnil od května do června roku 2022 pro první dotazník a během měsíce října pro druhý dotazník. Dotazník byl distribuován pomocí facebookové skupiny "Cyklisté sobě", která má přes šest set členů a pomocí e-mailu mezi studenty a zaměstnance ČVUT Fakulty dopravní. Počet vyplněných formulářů prvního dotazníku dosáhl 311 po vymazání prázdných odpovědí, druhého pak 196. Do cílové skupiny lidí, kteří využívají navigaci na jízdním kole, se řadí 199 respondentů z prvního a 130 z druhého dotazníku. Tato cílová skupina je následně popsaná v následující podkapitole.

### 2.2 Vyhodnocení dat

Vyhodnocení dat je součástí každého výzkumu. Podstatná část sebraných dat byla vyexportována ve formátu .csv a následně vyčištěna v programu Microsoft Excel. Data byla následně vyhodnocena pomocí kontingenčních tabulek. Zbývající data v Google Forms byla také vyčištěna a následně byly zpracovány výhody a nevýhody používaných aplikací, které kvůli typu otázky nebyly lehce zpracovatelné v Excelu.

### 2.2.1 Zkoumaný soubor

Zkoumaný soubor je u obou dotazníku obdobného složení a bude rozebrán na příkladu prvního dotazníku. Dotazník nevyplnil nikdo mladší 18 let. Procentuální zastoupení mužů a žen bylo 71,9 % mužů a 28,1 % žen. Celkově se jednalo o 143 mužů a 56 žen. Věkové rozložení respondentů a poměr mužů a žen v jednotlivých věkových skupinách je možné vidět v následující tabulce (Tabulka 2).

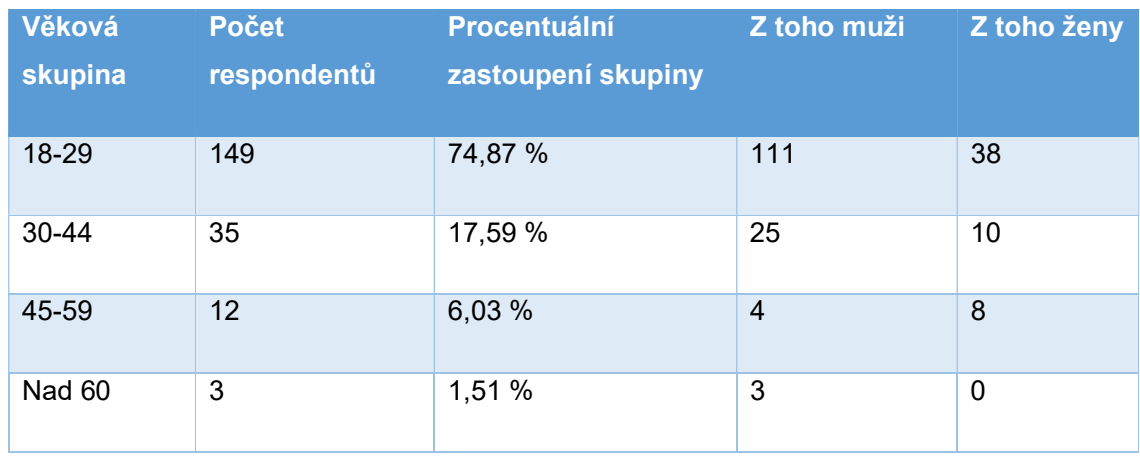

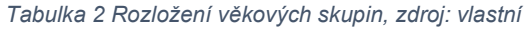

Výsledky korespondují s distribucí dotazníku, kde ČVUT Fakulta dopravní je vysoká škola, na které jsou z většiny lidé do 29 let.

Většina respondentů z dotazníkového šetření je z Prahy, konkrétně jde o 130 lidí. To odpovídá umístění ČVUT Fakulty dopravní. Rozložení respondentů podle bydliště je v Graf 1.

Mezi "Ostatní" stojí za zmínku Kladno s 8 a Beroun se 3 respondenty. Kvůli obecné povaze otázky se zde vyskytovaly v odpovědi zmíněné nejen obce, ale i okresy (např. Praha-východ) a kraje (např. Karlovarský kraj), ale těchto odpovědí bylo málo.

Nejvíce zastoupeni mezi respondenty byli studenti a lidé se sedavým zaměstnáním, jak je patrné v grafu 2. Otázka na zaměstnání občas vyvolávala pochybnost u některých respondentů, jestli je učitel sedavé zaměstnání, nebo zaměstnání s pohybem a specifikovali jej pod možnosti "jiné".

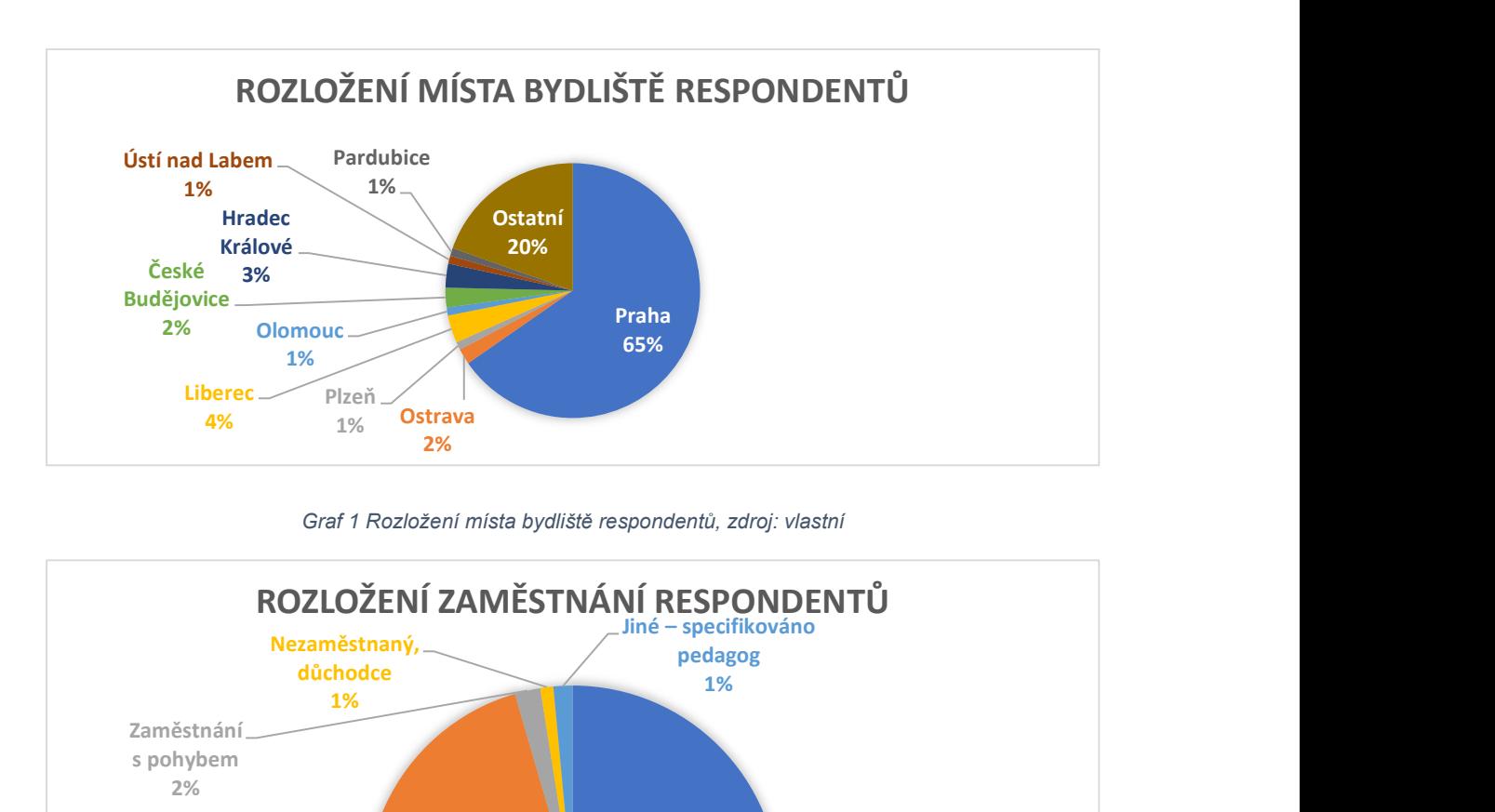

Graf 1 Rozložení místa bydliště respondentů, zdroj: vlastní

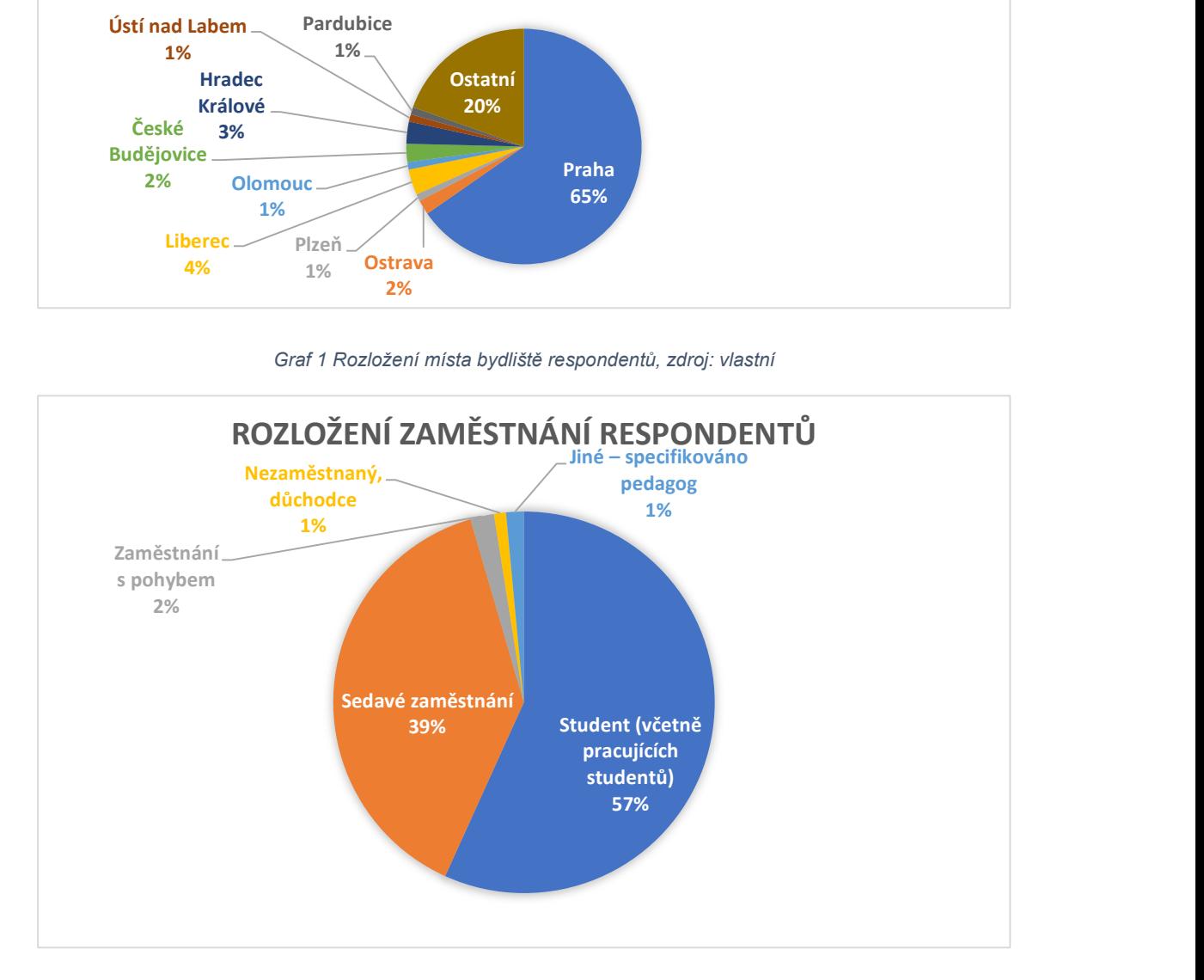

Graf 2 Rozložení zaměstnání respondentů, zdroj: vlastní

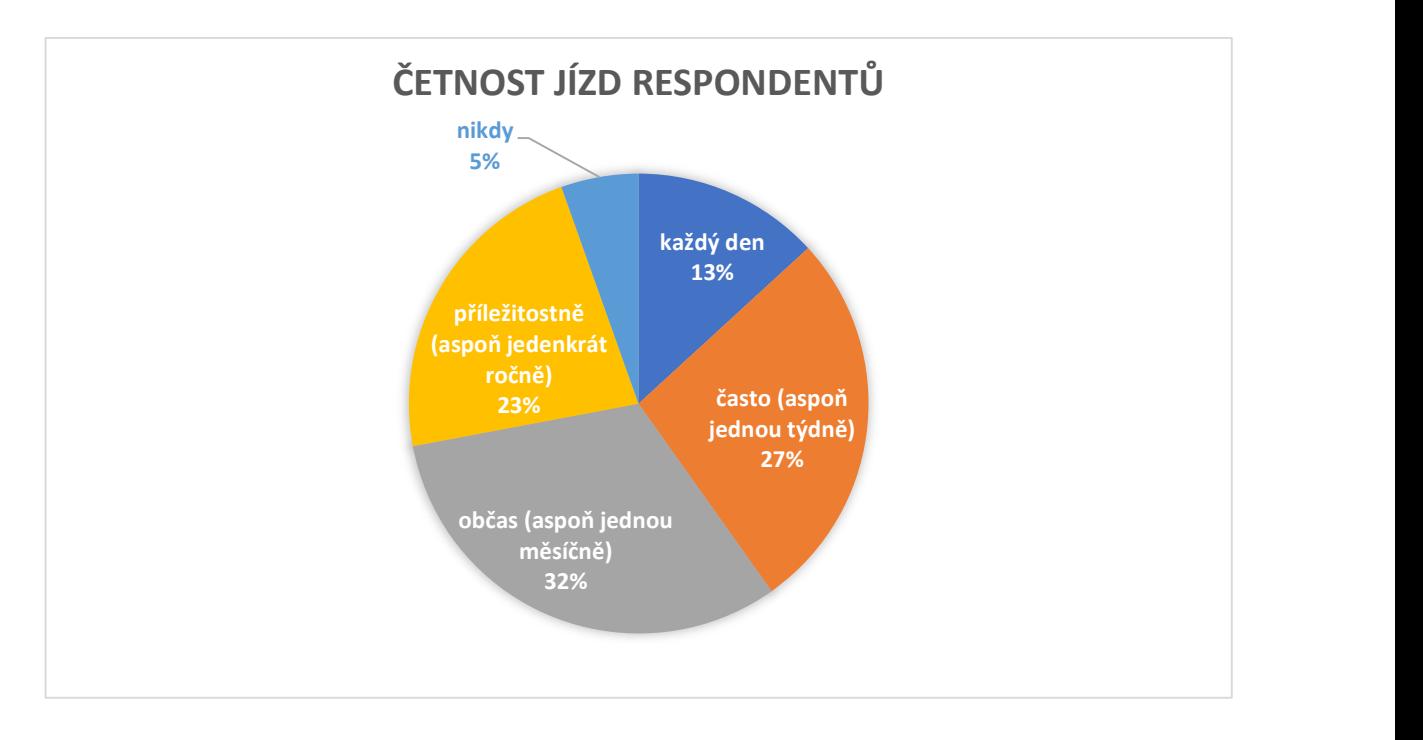

Graf 3 Četnost jízd respondentů, zdroj: vlastní

Z odpovědí na otázka "Jak často jezdíte na kole" vyplývá, že nejvíce respondentů jezdí občas (viz Graf 3). V otázce nebyla zahrnuta možnost méně než jedenkrát ročně, neboť se jedná o četnost blížící se k nule, a tudíž se nedá mluvit o ježdění na kole, ale spíše nepravidelném vyjetí.

### 2.2.2 Výsledky

Z výsledků prvního dotazníku vyplývá, že přibližně 32 % lidí nepoužívá na svých cestách navigaci a ze zbývajících respondentů 43 % využívá navigaci pouze na jízdách s rekreačními účely.

Na druhém pólu se nachází zhruba 10 % cyklistů, kteří využívají aplikaci při každé jízdě a 9 % jezdí výhradně za dopravními účely. Mezi těmito údaji je však pouze nízká korelace. Respondenti, kteří používají navigaci každý den spíše jezdí pro dopravní účely namísto pouze na rekreační jízdy. U respondentů, kteří používají navigaci pouze, pokud někam jedou poprvé, jsou tyto dvě skupiny stejně velké, jak je patrné z následující tabulky (Tabulka 3).

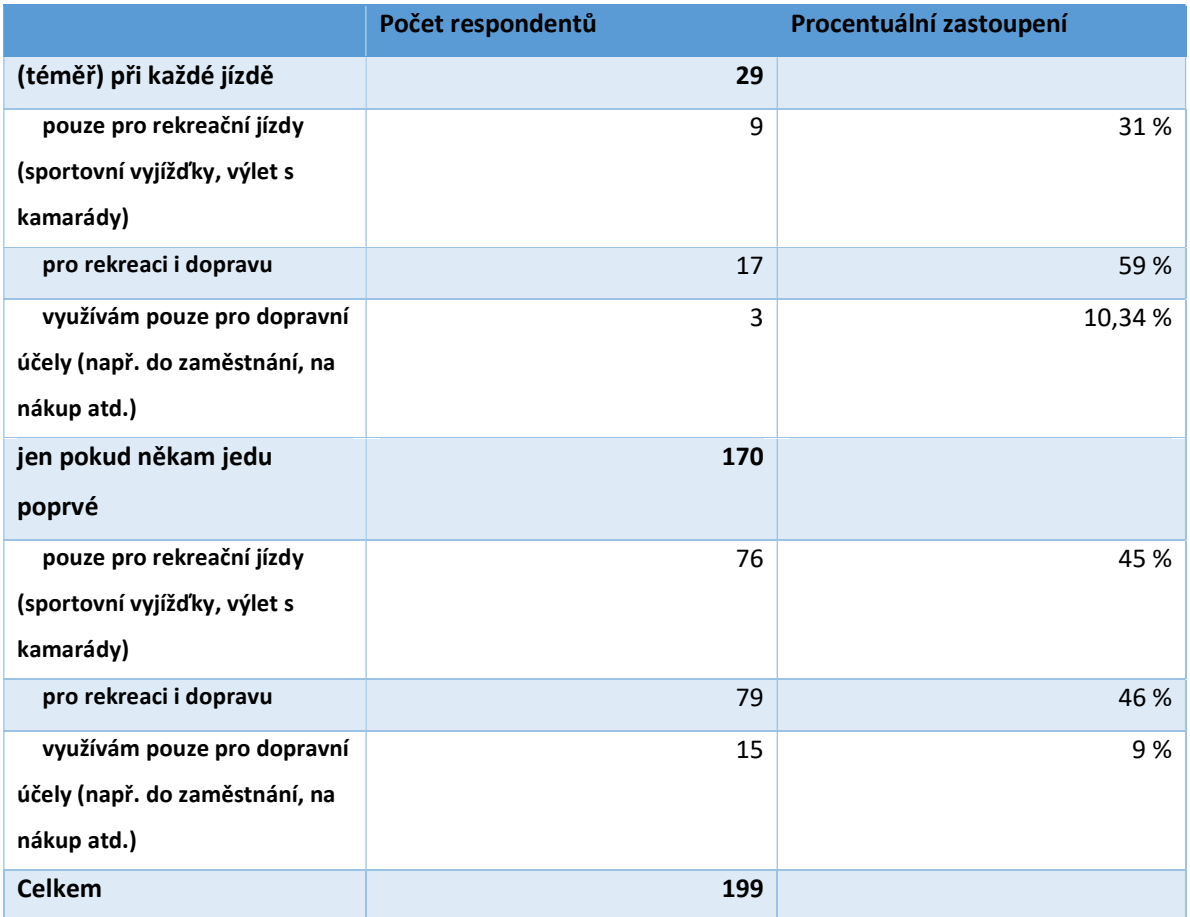

#### Tabulka 3 Četnost používání navigace a typy cest na kole, zdroj: vlastní

Nejvíce používanou aplikací jsou dle výsledků Mapy.cz, kterou používá 70 % respondentů, kteří využívají aplikaci mimo jiné i pro dopravní účely. Druhou velkou zastoupenou skupinou jsou mapy bez podpory cyklistické dopravy (Maps Google, Apple Maps, Waze). Zbylé aplikace, které byly uvedeny v kapitole 1 jsou zastoupeny v řádech jednotek respondentů.

Uživatelé na jimi používaných aplikacích nejvíce vyzdvihovali přehlednost (80 %) a dostupnost (70 %). Nejméně uživatelé poukazovali na funkce jako tipy na výlety (10 %) a zaznamenávání tras (20 %). Někteří respondenti psali odpovědi do políčka "jiné:" místo toho, aby zvolili odpověď z nabídky, která byla totožná, jen jinak formulovaná.

Co se týče nevýhod, téměř 63 % respondentů nespatřuje v používaných aplikacích žádné. Zbylým respondentům nejvíce nevyhovuje dlouhé vyhledávání trasy nebo nemožnost zaznamenávání trasy u jimi používaných aplikací (8 %).

K otázkám ohledně typu kola, preference aplikace a následně k důležitostem jednotlivých parametrů a funkcí se vyjadřovali všichni respondenti, kteří jezdí na kole a používají navigaci.

Téměř všichni (98,6 %) dotázaní vyplnili, že mají klasické kolo. 6,2 % respondentů vlastní zároveň i elektrické kolo a dva respondenti odpověděli, že vlastní pouze elektrické kolo. Mezi klasickými koly jsou nejrozšířenější horská (47 %) a trekingová (20 %) kola. Za trekingovými koly jsou hned v závěsu silniční kola se svými téměř 18 %. Městská kola využívá 10 % dotázaných. Klasické koloběžky, skládací a krosová kola využívají pouze jedinci v řádech jednotek. Tato otázka však skrývala nebezpečí špatného identifikování typu vlastněného kola a u podobných typů (krosová a trekingová kola) mohlo docházet k záměně.

Zastoupení elektrických kol je podstatně menší než klasických kol. Z 20 respondentů, kteří uvedli, že mají elektrická kola, má 35 % městská kola a 20 % silniční. Je zde také vyšší zastoupení koloběžek, kterých je třikrát více než klasických.

Preference online nebo off-line navigace nemá vliv na to, jestli má člověk radši omezené funkce, reklamy, nebo si za aplikaci zaplatí. Podle výsledků 60 % lidí preferuje online aplikaci s aktuálními daty před off-line bez spotřeby dat. Plné využití aplikace preferuje 62 % a 17 % z toho si je ochotno za ně zaplatit a zbylí respondenti vítají reklamy.

Ve druhém dotazníku bylo rozdělení respondentů podle používané aplikace bylo téměř totožné (zhruba 70 % používá Mapy.cz, 21 % aplikace bez podpory cyklistické dopravy a zbylých 9 % používá Na kole Prahou, Šlappeto anebo jiné) s prvním dotazníkem. Podle dotazníku lze určit, které z rozebíraných funkcí aplikace Mapy.cz jsou používané a které nikoliv. Kvůli malému počtu respondentů používající jiné zmíněné aplikace, je nutné předpokládat, že žádaná funkce, která není v aplikaci Mapy.cz, by byla využívána.

Součet počtu respondentů, kteří funkci využívají nebo chtějí, následně poskytnul graf (viz Graf 4) oblíbenosti a žádanosti jednotlivých funkcí. Z výsledku je zřejmé, že žádná funkce neosloví všechny uživatele aplikace. Nejvíce žádané funkce byly "Zobrazování cyklotras" a "zaznamenávání údajů (např. rychlost a ujetou vzdálenost)".

Vhodné by bylo ověřit, jestli jsou si respondenti vědomi všech zmíněných funkcí, které jimi používaná aplikace nabízí a jestli to náhodou neovlivňuje výsledek.

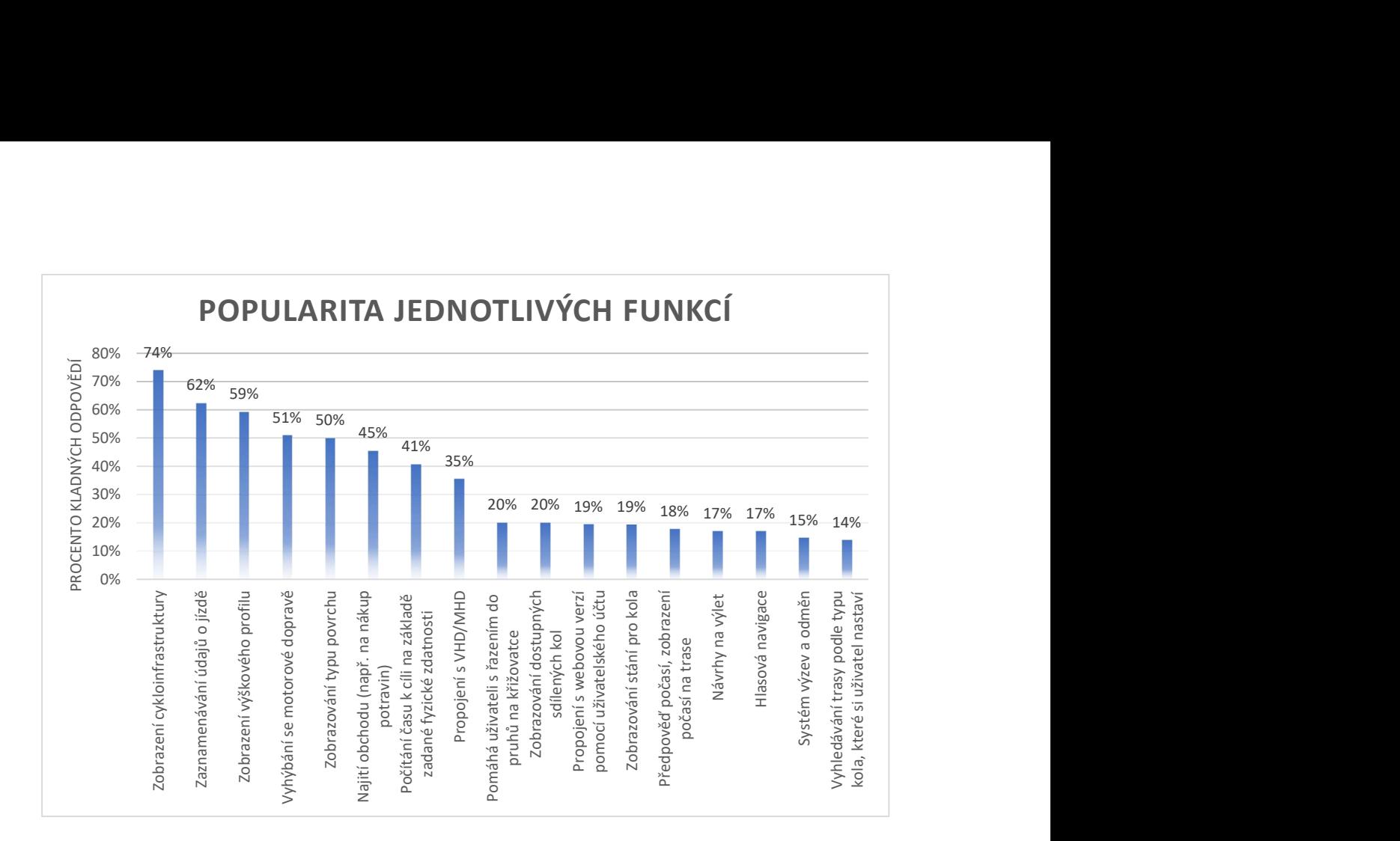

Graf 4 Popularita jednotlivých funkcí, zdroj: vlastní

## 3 Parametry návrhu

Jednou z hlavních interakcí uživatele s aplikací, při které uživatel klade své požadavky (tj. input aplikace), je zadávání parametrů na vyhledávání trasy. V této části jsou rozebrány tyto parametry, způsob, jakým ovlivňují hledání trasy, a jak byly zakomponovány do návrhu. Tyto parametry a funkce vychází z rešeršní části, výsledků dotazníkového šetření (viz Graf 4) a osobních zkušeností, aby zahrnovaly všechny úseky a typy infrastruktury, kterých se týkají.

### 3.1 Průjezdná místa

Mezi základní parametry, se kterými operuje každá navigace, patří počáteční a konečný bod cesty. Někdy má uživatel několik dílčích cílů po cestě (z dotazníků vyplývá, že 45 % cyklistů využívá navigaci k nalezení obchodu). Do plánování trasy návrhu je zařazena ještě možnost průjezdného bodu. Důležitost průjezdného místa vychází z dílčích destinacích zmíněných už v kapitole 1.1.9. Touto funkcí je uživatelům nabízena také větší flexibilita při hledání trasy. Počátek může být automaticky brán podle aktuální polohy, pokud uživatel povolí přístup aplikace k poloze zařízení. Tato možnost ušetří čas pro uživatele, kteří plánují cestu přímo u kola.

Po zadání těchto míst aplikace nalezne vhodnou trasu a zobrazí její délku a odhadovaný čas, za který ji uživatel ujede. Trasa a tyto údaje se budou měnit v závislosti na dalších parametrech zmíněných níže. Jedná se o výrazné zlepšení oproti aplikacím typu Na kole Prahou a Šlappeto, protože uživatel nemusí přecházet mezi obrazovkami najitých tras a plánování s každou změnou zadání.

### Vedení trasy kolem obchodu po cestě

Během navádění bude zahrnuta možnost najít po cestě obchod (tj. přidat průjezdné místo) bez nutnosti přerušovat navádění. Aplikace uživateli po zadání požadavku nalezne několik obchodů nejblíž jeho trase a seřadí je do výběru podle vzdálenosti, aby měl uživatel co nejmenší zajížďku. Další možnosti, jak přidat průjezdné místo během navádění, je pomocí hlasového ovládání aplikace. Výsledkem tohoto příkazu uživatele bude stejný seznam obchodů jako při zadání pomocí tlačítka, ale příkazy nejsou omezené pouze na kategorii obchodů. Jestliže bude aplikace sbírat uživatelská data o hledání míst po cestě, může být tato funkce rozšířena o další kategorie destinací, o které uživatelé projevují zájem.

### 3.2 Zobrazení cykloinfrastruktury

Pro krátké jízdy (několik stovek metrů) mnohdy není potřeba algoritmus a vyhledávání trasy a uživateli stačí se pouze podívat na mapu, a naplánovat si trasu podle toho, kudy může daný úsek projet. Pro tyto případy je v návrhu funkce zobrazení cykloinfrastruktury (podle dotazníku se jedná o nejdůležitější funkci pro uživatele), která zobrazuje cyklostezky, cykloobousměrky, stezky pro pěší a cyklisty a různé druhy cyklopruhů včetně toho, jestli jsou fyzicky oddělené od komunikace.

Infrastruktura je v návrhu značená, oproti stávajícím navigacím, zřetelně podle pohodlnosti a rychlosti, jakou se na nich dá jet. Na společných stezkách s chodci a legalizovaných chodnících je třeba dávat pozor na chodce a jet obezřetněji než na komunikacích s motorovými vozidly. Chodci mohou často změnit směr anebo se zastavit. Proto zde nejsou vhodné vysoké rychlosti, a tudíž na mapě budou vyznačeny slabou čárou. Cyklostezky a stezky s odděleným provozem chodců a cyklistů nabízí možnost jízdy bez konfliktních situací s chodci nebo motorovými vozidly. Na mapě jsou proto zdůrazněny a zobrazeny tlustou čárou. Vyhrazené pruhy jsou obecně širší než ochranné cyklopruhy a nesmí do nich (až na výjimky např. odbočování) vjíždět žádná jiná vozidla. Na mapě jsou proto čárkovanou čárou. Ochranné cyklopruhy jsou následně tečkovanou čárou. Tato zobrazení jsou shrnuta na Obrázek 1.

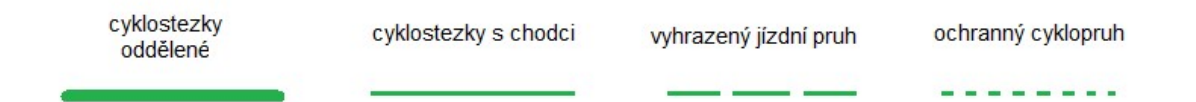

#### Obrázek 1 Legenda návrhu

Na rozdíl od stávajících aplikací zahrnuje návrh též zobrazování cykloobousměrek. Jednosměrné ulice se zpravidla značí pomocí šipek směrem kudy proudí motorová doprava. V cykloobousměrce se k tomuto značení přidají menší šipky na straně průjezdů cyklistů otočené směrem jejich průjezdu. Součástí cykloinfrastruktury je také zobrazení stání pro kola, avšak respondenti se v dotazníku vyjádřili, že zobrazování stojanů pro ně není prioritou.

### 3.3 Volba povrchu trasy

Mezi parametry pro hledání trasy je zařazen i typ povrchu. Uživatel si zvolí, po jakém povrchu si přeje být naváděn a jakému si přeje se vyhýbat.

Uživatel má na výběr z možností:

- Pouze hladké povrchy
- Preferovat hladké povrchy
- Všechny povrchy

Pomocí tohoto parametru se uživatelé mohou vyhýbat místům s nevhodným povrchem, přes který nechtějí nebo nemohou jezdit z různých důvodů (např. jejich kolo nemá odpružení). Volba uživatele se následně promítne do algoritmu nalézání trasy.

### 3.4 Zobrazování a vyhýbání se stoupání

Jak již bylo nastíněno v kapitole 1, stoupání může ovlivňovat cyklistickou dopravu. V navrhovaném aplikačním prostředí je proto možnost se vyhnout stoupání. Uživateli se při zvolení této možnosti budou hledat trasy, které mohou být delší, avšak s menším převýšením. Je ale také potřeba nastavit správně algoritmus hledání, aby nevznikala moc velká zajížďka kvůli malému převýšení. Výsledný vliv na najitou trasu bude mít celkové stoupání a při shodě celkového stoupání u více tras rozhoduje množství úseků s prudkým stoupáním. Úseky s prudkým stoupáním jsou ty, kde je doporučené větší oddělení cyklistů od motorových vozidel ve stoupání (podle TP 179 [15, s. 94] je takové stoupání větší než 6%).

Dále je po nalezení trasy zobrazen i její výškový profil v podobě grafu a číselně hodnoty stoupání a klesání na trase. Tyto hodnoty budou zobrazeny s ostatními informacemi o nalezené trase.

### 3.5 Vyhýbání se motorové dopravě

Jak již bylo zmíněno v první kapitole, je jízda v úsecích, kde jezdí více cyklistů bezpečnější [23] a jízda mimo provoz motorových vozidel může snížit riziko úmrtí na kole až o 90 %. [24] Hledání cesty bude též ovlivňovat faktor výběru komunikace s maximálním provozem zadaným uživatelem. V návrhu vybírá uživatel z následující nabídky:

- Cyklostezky
- Cyklostezky a zklidněné ulice
- Vyhýbat se pouze rušným komunikacím
- Vyhýbat se rušným komunikacím bez cyklopruhů
- Nevyhýbat se provozu
- Vyhýbat se společnému provozu s chodci

Zmíněné možnosti vychází z různých typů dostupné infrastruktury. Možnost cyklostezky vybírá trasy s většinovým podílem cyklostezek, stezek pro chodce a cyklisty (dělených a společných) a stezky pro chodce s povoleným vjezdem jízdních kol. Mezi zklidněné ulice se řadí ulice odpovídající TP 179, tj. vedlejší ulice (obslužné komunikace) v obcích a silnice III. Třídy. V obcích se jedná převážně o ulice s maximální povolenou rychlostí 30 km/h a s nízkými intenzitami motorových vozidel. [15, s. 10]

Zároveň tato funkce může sloužit zranitelnějším účastníkům provozu, jako jsou například rodiče s dětmi, nebo senioři.

Pokud se stane, že neexistuje trasa podle kritérií (např. není trasa pouze po cyklostezkách), algoritmus najde trasu, která nejvíce odpovídá požadavku a návrh upozorní uživatele na úseky, které nesplňují kritéria, podobným způsobem jako se snaží aplikace Šlappeto (zelenou čárou = shoda, oranžovou = neshoda v jednom parametru a červenou = neshoda ve více parametrech). Pokud neexistuje mezi zvolenými body alespoň jedna trasa, která vede alespoň z poloviny po cyklostezkách, pak bude možnost návrhu "Cyklostezky" nezvolitelná.

### 3.6 Zadání fyzické zdatnosti

K nalezení trasy patří také výpočet času, který cesta po dané trase zabere. Tento výpočet mohou ovlivnit různé faktory, mezi které patří fyzická zdatnost. Uživatel si tímto nástrojem návrhu může vypočítat, kolik mu cesta zabere. Dále mu návrh umožní počítat jiný čas pro sportovní jízdy a pro jízdy do práce nebo s rodinou. Zvolené časy mohou ovlivnit celkovou předpokládanou rychlost cyklisty podobně jako u aplikace Komoot (např. od 10 do 30 km/h na pětistupňové škále, kde jeden stupeň odpovídá 5 km/h). Kvůli vysoké rychlosti aplikace nebude uživatele jedoucího v průměru 27 km/h navádět přes úseky s výskytem chodců a častým omezením rychlosti na 20 km/h (např. pěší zóny s povoleným vjezdem cyklistů).

### 3.7 Alternativní způsoby dopravy – propojení s MHD

Funkce zobrazování sdílených kol a zobrazování stání pro kola (B+R parkoviště zajištují kvalitní propojení s MHD) se nesetkaly s preferencemi respondentů dotazníku, a tudíž do návrhu zařazeny nejsou. Z přijatého strategického plánu Prahy [50], Plánu udržitelné mobility [52] a Strategie aktivní mobility v Praze [51] je patrné, že se v hlavním městě bude podporovat cyklistická doprava a služby sdílených kol. Strategická plán konkrétně stanovuje cíl zvýšit podíl veřejné, pěší a cyklistické na 70% a také podporovat efektivní dopravu založenou na sdílení například bike sharing. Plán udržitelné mobility říká, že Praha aktivně vytvoří podmínky pro rozvoj dopravní cyklistiky jako doplňkového systému k ostatním modům dopravy. Jedná se o infrastrukturu a dopravně-organizační opatření a také rozvoj parkovišť B+R, systém bike sharingu, který bude také navázán na zastávky a přestupní body veřejné dopravy. Strategie aktivní mobility stanovuje cíl zvýšení podílu cyklistické dopravy na dělbě přepravní práce na 3,5 % (nyní je mezi 0,7-1,3 %). Je tedy možné že se preference uživatelů časem změní a o tyto funkce bude v budoucnosti větší zájem.

Do parametrů na nalezení trasy je z alternativních způsobů dopravy zahrnuta tedy pouze možnost propojení s MHD. Po výběru této možnosti nabídne aplikace uživateli k původní nalezené trase, trasu alternativní, která na určitém úseku bude vedena MHD. Pro přehlednost by úsek neměl být moc krátký a spojení s MHD by se mělo hledat v závislosti na rychlosti uživatele (viz kapitola 3.6) a funkce vyhýbat se převýšení.

Tato funkce též v návrhu rozdělí celkový čas jízdy na:

- Čas výjezdu
- čas jízdy k uzlu MHD
- cestu vozidlem MHD
- čas jízdy do cíle od uzlu MHD.

Dále se uživateli vypíše informaci, po jaké době jede následující spoj. Podoba této funkce je inspirována spojením MHD a pěší dopravy v Google Maps. Rozdíl mezi časem hledání a časem výjezdu se rovná době čekání na spoj MHD při výjezdu v čase hledání. Uživatel může následně přizpůsobit rychlost jízdy tomuto času.

### 3.8 Zaznamenávání údajů o jízdě

Po zvolení možnosti "zaznamenat a uložit jízdu" při plánování trasy a následném spuštění navigace se bude zaznamenávat poloha v čase podobně jako u jiných aplikací. Uživateli se pak zobrazí v jeho historii jízd na záložce uživatelský profil. Záznam bude obsahovat všechny důležité informace jako délku jízdy, dobu jízdy, z toho vypočtenou průměrnou rychlost a datum, kdy se jízda konala. Při rozkliknutí záznamu se uživateli zobrazí projetá trasa v grafické podobě na mapě. Jednotlivé jízdy si může uživatel pojmenovat. Tato funkce je dostupná, pokud má aplikace přístup k poloze zařízení.

### 3.9 Dostupnost offline

Stahování map do mobilního telefonu je v návrhu volitelné. V nastavení aplikace je možnost stažení map na vybrané oblasti, různých detailů (např. prostou mapu nebo mapu s typem povrchu). Protože většina respondentů dotazníku požaduje aktuální informace spíše než dostupnost navigace bez připojení k internetu, bude návrh obsahovat možnost přepínání mezi využíváním offline verzí map a stahováním aktuálních informací (např. uzavírky komunikací a

cyklotras). Offline navigace dokáže vyhledat bod na mapě a zároveň najít cestu k němu. Jednotlivé funkce jsou následně dostupné podle typu mapy stažené uživatelem.

## 4 Vizualizace uživatelského rozhraní

Při navrhování jakékoliv aplikace se musí věnovat pozornost interakcím, které má uživatel s aplikací. U cyklistických navigací je jednou z nejdůležitějších takových interakcí zadávání parametrů pro hledání trasy a na to se tato kapitola zaměřuje.

Na trhu s mobilními telefony jsou dva operační systémy. Android, vlastněný společností Google, a iOS od společnosti Apple. Podíl na trhu Andriodu je 71,62% a iOS je 27.73%. [54] S ohledem na tento poměr je vhodnější navrhovat aplikaci pro Android a řídit se pokyny a směrnicemi společnosti Google, která ho vlastní.

### 4.1 Zásady pro zveřejnění na obchodu Google Play

Google play, obchod s aplikacemi pro operační systém Android, reguluje povolený obsah, který si uživatelé mohou stáhnout. Zakázané jsou například aplikace s obsahem:

- Nezákonných aktivit
- Ohrožující děti
- Násilí, diskriminace a šikany [55]

Aplikace by pro ochranu dětí měla být dostupná ke stažení pouze uživatelům starších 10 let. Zákon č. 361/2000 Sb. O provozu na pozemních komunikacích totiž zakazuje dětem mladším 10 let (podle §58) jet bez doprovodu osoby starší 15 let pozemní komunikaci, kromě chodníku, cyklistické stezky a v obytné zóně. §53 však zakazuje jiným účastníkům, než jsou chodci používat chodníky a stezky pro chodce. [8] Z toho vyplývá, že navádění dětí do 10 let, která jedou bez doprovodu osoby starší 15 let, je na delší trasy (nebo v místě bez cyklostezek či legalizovaných chodníků) nemožné. Ve skupině, kde se nachází doprovodná osoba starší 15 let, může užívat aplikaci právě tato osoba.

Navigace využívají polohu zařízení poskytnutou uživatelem. Poloha zařízení je řazena mezi citlivá uživatelská data a podléhá následujícím pravidlům zveřejněné v centru zásad:

- Data chráněná oprávněními pro přístup k poloze (např. ACCESS\_FINE\_LOCATION, ACCESS\_COARSE\_LOCATION, ACCESS\_BACKGROUND\_LOCATION) mohou aplikace využívat, jen dokud jsou nutná k poskytování aktuálních funkcí nebo služeb v aplikaci.
- Oprávnění pro přístup k poloze od uživatelů nikdy nesmíte požadovat pouze pro účely inzerce či analýz. Aplikace, které tato data používají také k zobrazování reklam, musí splňovat naše zásady inzerce.
- Aplikace musí žádat o nejnižší úroveň přístupu (tj. přibližnou polohu namísto přesné a přístup k poloze na popředí namísto přístupu na pozadí), která je nezbytná k poskytování aktuální funkce nebo služby, a uživatelé by měli přiměřeně očekávat, že funkce nebo služba vyžaduje požadovanou úroveň přístupu k poloze. Můžeme například odmítnout aplikace, které požadují nebo používají přístup k poloze na pozadí bez přesvědčivého zdůvodnění.
- Přístup k poloze na pozadí je dovoleno používat pouze k poskytování funkcí, které jsou přínosné pro uživatele a relevantní k hlavní funkci aplikace. [55]

Na získávání údajů o poloze pomocí služby v popředí (když má aplikace povolený pouze přístup na popředí, tj. "během používání") se vztahují následující podmínky:

- Aplikace tyto údaje smí použít pouze jako pokračování akce v aplikaci iniciované uživatelem.
- Jakmile aplikace akci iniciovanou uživatelem dokončí, musí údaje o poloze přestat používat. [55]

### 4.2 Volba metodiky návrhu

Material je open-source designový systém vybudován a podporován návrháři a vývojáři společnosti Google. Původní systém Material vznikl v roce 2014 a v roce 2021 byl systém revidován do podoby Material 3, kterou se tato práce řídí.

### 4.2.1 Usnadnění přístupu

Základem designu je usnadnění přístupu všem skupinám uživatelů aplikaci používat i přes jejich specifické potřeby, konkrétně je v metodice zmíněn nástroj text-to-speech, neboli čtení textu z obrazovky zařízením, a speech-to-text, neboli umožnění uživateli diktovat pokyny pro zařízení hlasem. [56]

### Velikost dotykových cílů

Uživatelské rozhraní Material 3 používají pixely nezávislé na hustotě (dp) ke konzistentnímu zobrazení prvků na obrazovkách s různou hustotou. Doporučená velikost dotykových cílů (např. kolem ikon) je 48dp x 48dp, čemuž odpovídá zhruba 9mm. Doporučuje se to i pro menší ikony. [56]

Cílová velikost elementů dotykových obrazovek by měla být 7-10mm, přičemž větší rozšiřuje skupinu lidí, kteří mohou daný element využít.

Ve většině případů cíle oddělené prostorem 8dp nebo více podporují vyváženou hustotu informací a použitelnost. [56]

### Pořadí zaměření

Zaměření vstupu, které se řídí pořadím vizuálního rozvržení, obvykle proudí shora dolů na obrazovce. Může procházet od nejdůležitější k nejméně důležité položce.

K určení důležitých bodů a pohybů je nutné zvážit:

- Pořadí, ve kterém se prvky zaměřují
- Způsob, jakým jsou prvky seskupeny
- Kam se fokus přesune, když prvek v ohnisku zmizí
- Body zájmu lze vyjádřit kombinací vizuálních indikátorů a textu pro usnadnění

Dále se doporučuje jednotlivé prvky seskupovat. [56]

#### Alternativní text

Dále se manuál vyjadřuje k textu a usnadnění přístupu. Alternativní text míří na uživatele, kteří nemohou vidět obrázek. Protože ale provoz na českých komunikacích neumožnuje provoz zrakově postiženým na jízdních kolech a hlasovou navigaci používá méně než pětina uživatelů, není nutné alternativní text používat.

#### 4.2.2 Design—Ikony

Ikony jsou malé grafiky používány k symbolizování běžných akcí, souborů, zařízení a složek. Material symboly mají čtyři upravitelné atributy: tloušťka, výplň, optickou velikost a třídu. [56]

Ikony mají být jednoduché a srozumitelné, nikoliv doslovné a komplexní. Dále se mají používat grafické a tučné a mají mít jednotný styl napříč souborem. Ikony mají směřovat rovně, nemají být natočeny. [56]

Standartní velikost ikony je 24dp x 24dp, ale mohou také nabývat hodnot 20dp, 40dp a 48dp. Pro standartní velikost 24dp je doporučena minimální hmotnost 200. [56]

Atribut výplň se pohybuje mezi hodnotami 0 a 1, kde 1 je kompletně plné. Některé ikony jako lidské tělo anebo cyklista mají být plné. Výplň se mění např. při označení tlačítka. Atribut třída je podobný atributu tloušťka, ale nemá takový efekt na velikost ikony. [56]

### 4.3 Vizualizace návrhu

Následující kapitola se zabývá vzhledem aplikace a obsahuje praktické ukázky. Vychází z výsledků dotazníku a z teoretické části. Návrh byl vytvořen ve webovém prostředí Figma.com s výchozím rozlišením Android Large: 360x800.

První obrazovka (Obrázek 2) po otevření aplikace zobrazuje mapu s polem na hledání adresy nebo nějakého místa (např. restaurace nebo obchod). Do zmíněného pole je také umožněno uživatelům zadávat pomocí hlasového příkazu s pomocí tlačítka mikrofonu, což zvyšuje usnadnění přístupu výsledné aplikace viz kapitola 4.2. Mapa Mapbox byla do návrhu importována pomocí pluginu Mapsicle. Pomocí tlačítka nastavení je uživateli nabídnuta možnost přepnout se do různých mapových zobrazení viz Obrázek 3. Při zvolení jedné možnosti bude následně tato možnost nahrazena původní aktivní možností zobrazení (např. jestliže zvolíme zobrazovat typ povrchu bude místo něj možnost standartního zobrazení).

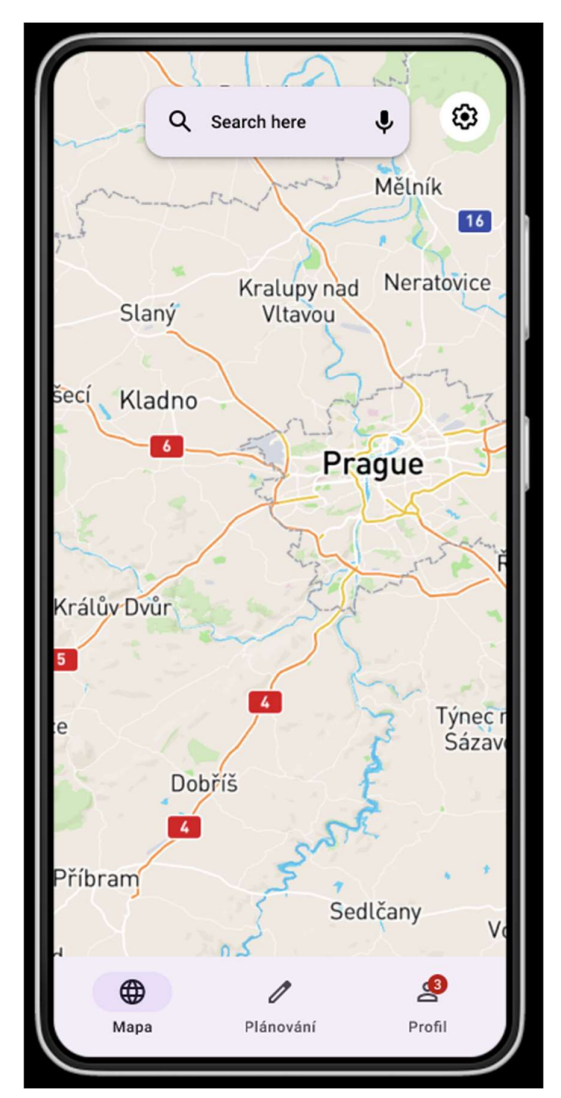

Obrázek 2 Obrazovka po otevření aplikace, zdroj: vlastní

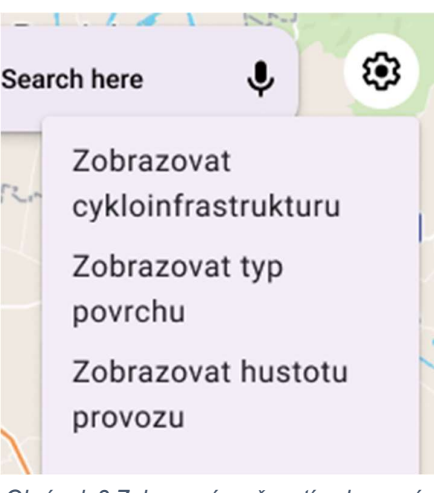

Obrázek 3 Zobrazení možností zobrazení různých vrstev po rozkliknutí ikony nastavení, zdroj: vlastní

Součástí návrhu je také aplikační panel umístěný ve spodní části obrazovky. Uživatel má možnosti jednoduše přepínat mezi zobrazením mapy, plánováním jízdy a uživatelským profilem s historií jízd. V navigačním panelu je ikona obrazovky, ve které se uživatel nachází, v aktivním stavu podle zvolené metodiky.

Na obrazovce plánování jízd si následně uživatel volí počáteční a koncový bod cesty (viz Obrázek 4), případně místo, přes které chce trasu vést, pomocí tlačítka plus. Pomocí dvou protichůdných šipek následně může jednoduše vyměnit pozice koncového a počátečního bodu.

Po zadání počátečního a koncového bodu se uživateli začne zobrazovat nalezená trasa a informace o ní:

- délka trasy,
- čas, který daná trasa zabere,
- celkové stoupání a klesání na trase,
- grafický výškový profil.

Grafické zobrazení výškového profilu bylo inspirováno aplikací Mapy.cz. Dále se uživatel rozhodne, jestli si přeje uložit jízdu (za předpokladu, že spustí navigaci) do historie jízd. Vedle této možnosti se nachází tlačítko spuštění navigace.

Rozšířené možnosti a funkce (Obrázek 5), které jsou pro uživatele důležité (viz kapitola 2.2.2), se nacházejí "pod" obrazovkou a uživatel se k nim dostane tažením obrazovky (tzv. scrollování). Zde volí parametry povrchu, po kterém chce navádět, hustoty provozu, stoupání, a vyhledávání obchodu po cestě a MHD (viz kapitola 3). Prvky jsou umístěny ve vzdálenosti 8dp od sebe. Volba parametrů probíhá formou rozevíracího menu stejně jako na Obrázek 3 (možnosti jsou vypsány v kapitolách 3.3 a 3.5).

U parametru "fyzická zdatnost" si uživatel volí mezi 5 stupni podobně jako u aplikace Komoot. Ostatní parametry jsou formou ano/ne a uživatel pouze zvolí parametry, které chce aktivní a které nikoliv.

V historii jízd (Obrázek 6) se uživateli zobrazí jízdy s datem, kdy byla zaznamenána, dobu, po jakou probíhal záznam jízdy, ujetou vzdálenost a vypočítanou průměrnou rychlost. Při kliknutí na šipku nad dobou jízdy se uživateli zobrazí mapa se zobrazenou trasou, kterou ujel. Může si zde také změnit jméno nebo přidat profilový obrázek.

Obrazovka navádění uživatele (Obrázek 7) je inspirována existujícími aplikacemi. Navigační panel a tlačítka jsou vytvořeny podle aplikace Google Maps. Obrázek s mapou Mapbox je z aplikace Na kole Prahou. Pomocí tlačítka nastavení může uživatel přepínat mezi standardním zobrazením mapy, zobrazením hustoty provozu, zobrazením cykloinfrastruktury nebo mezi zobrazením převýšení. Zároveň se pod tlačítkem nastavení nachází tlačítko hlasového ovládání, které uživateli umožní zadávat příkazy hlasem bez nutnosti zastavení a fyzické manipulace se zařízením.

V horní liště se uživateli zobrazují informace o směřování jízdy, tj. po jaké vzdálenosti má změnit směr. Ve spodní liště pak informace o zbývající délce a času k cíli. Následně má možnost přerušit navádění anebo najít obchod po cestě (bez nutnosti přerušovat probíhající jízdu).

Výsledný návrh přináší přehlednost důležitých funkcí a navigace v aplikaci. Oproti Mapy.cz nabízí více možností, jak přizpůsobit hledání trasy uživateli se speciálními potřeby, mezi které se řadí náchylnost na nevhodný povrch, nutnost vyhýbat se prudkým stoupáním a vyhýbání se motorové dopravě. Dále nabízí přístup do plánování trasy a do uživatelského profilu s historií jízd přímo z hlavní nabídky pomocí navigačního menu ve spodní části obrazovky.

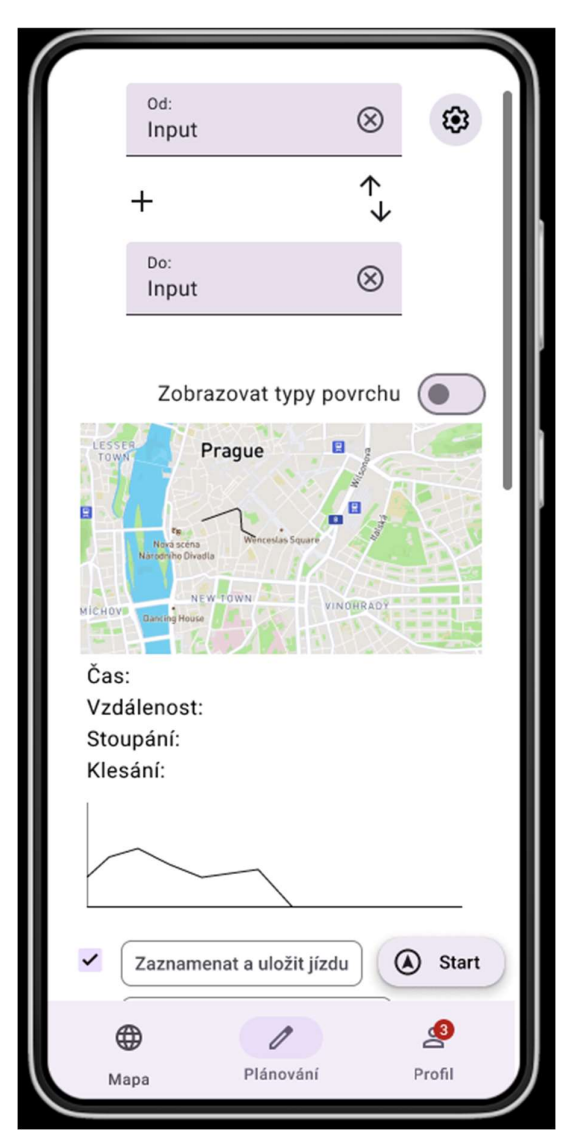

Obrázek 4 Hledání trasy, zdroj: vlastní

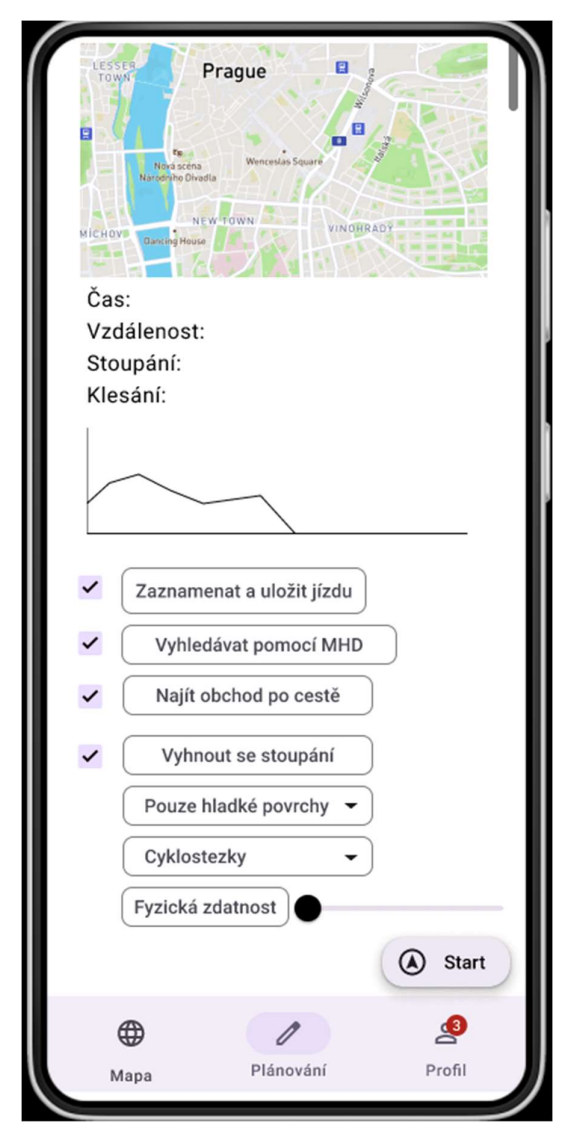

Obrázek 5 Návrh rozložení pokročilých parametrů, zdroj: vlastní

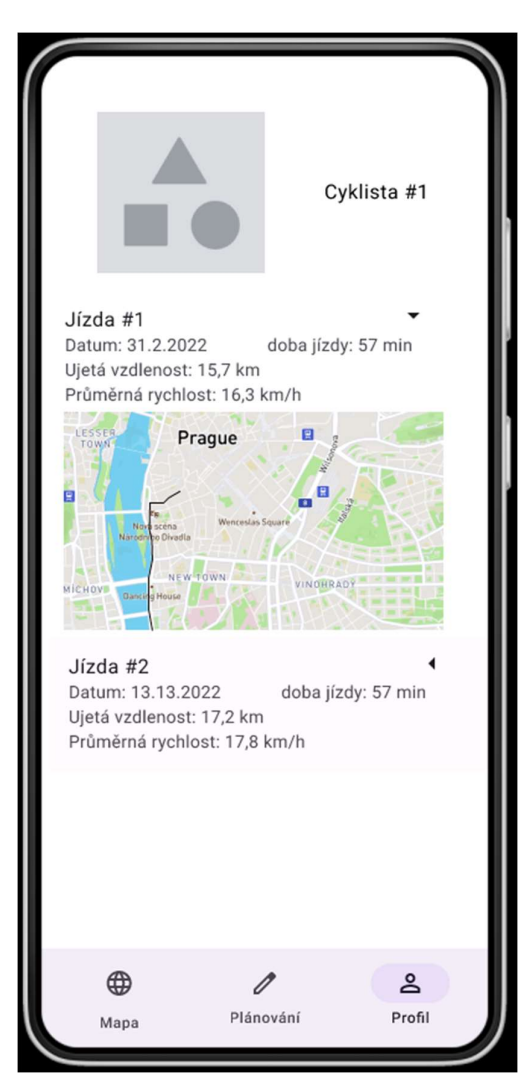

Obrázek 6 Historie jízd, zdroj: vlastní

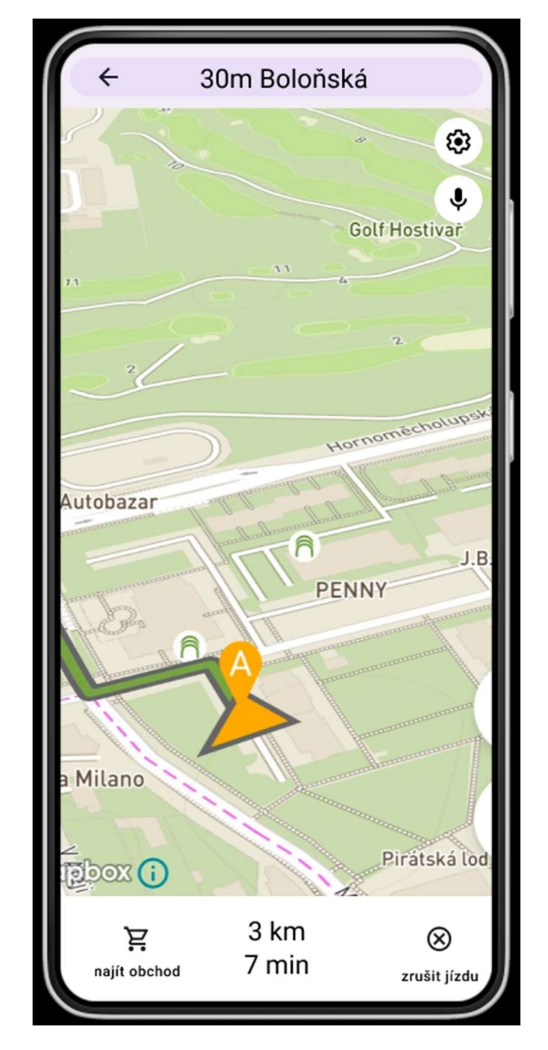

Obrázek 7 Návrh průběhu aplikace, zdroj: vlastní

# 5 Ověření využitelnosti funkcí navrženého aplikačního prostředí ve vybrané oblasti

Předchozí kapitola se zabývala grafickým uspořádáním funkcí v navrhovaném aplikačním prostředí. Tato kapitola se zabývá využitelnosti funkcích ve vybrané oblasti. Těmito funkcemi jsou:

- Zobrazení výškového stoupání
- Zobrazení infrastruktury
- Zobrazení povrchu a navádění po zpevněném
- Vyhýbání se motorové dopravě
- Alternativní způsob dopravy propojení s MHD
- Najití obchodu po cestě průjezdné místo
- Zadání fyzické zdatnosti
- Zaznamenávání údajů o jízdě

Dostupnost offline je závislá spíše na uživateli aplikace a jeho mobilního operátorovi než na oblasti, a tudíž se přínos této funkce nedá ověřit.

Vybraná oblast je okrajová část městské části Praha 6 mezi parkem Maxe van der Stoela a Křižovatky ulic Bělohorská a Tomanova viz Obrázek 8. Hranice oblasti tvoří ulice na Petynce, Radimova a Markétská na severní straně a ulice Dlabačov, Chodecká, Běžecká a Tomanova na jižní straně.

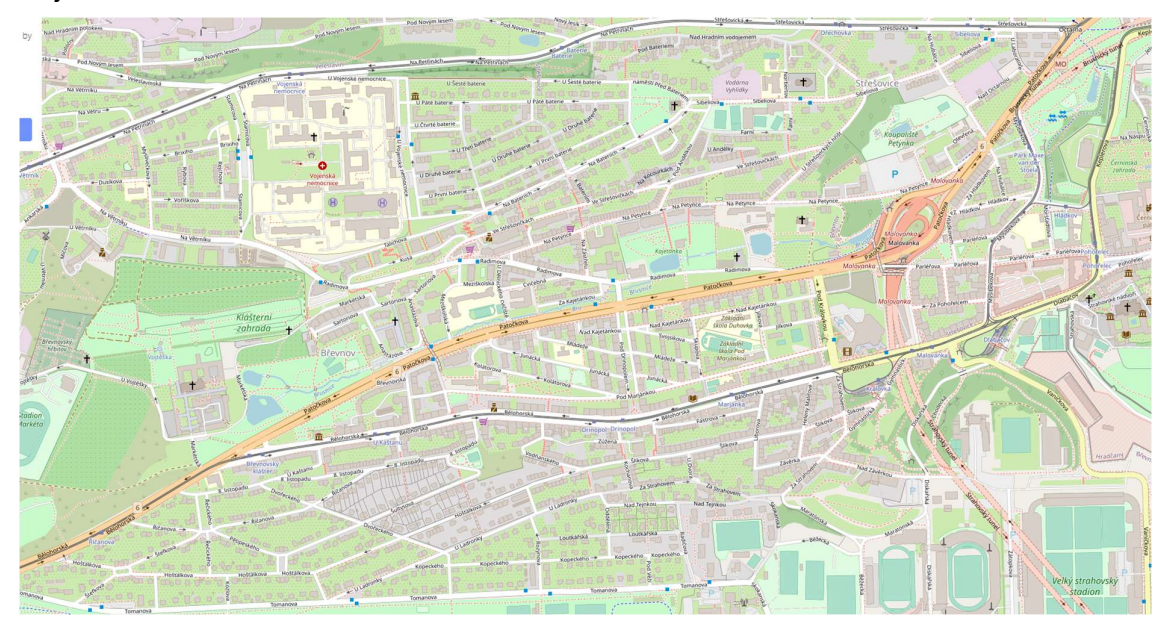

Obrázek 8 Vybraná oblast na Praze 6, zdroj: openstreetmap.org

### 5.1 Zobrazení a vyhýbání se stoupání

Vybraná oblast je kopcovitého charakteru. Cyklisté jedoucí ze směru Pražského hradu a Hradčanské musejí překonávat převýšení směrem na Malovanku a následně ke kolejím ČVUT na Strahově nebo směrem na Břevnov. Funkce Zobrazení stoupání se hodí, aby si uživatel naplánoval optimální trasu a nemusel jet do strmých úseků zbytečně. Trasa podél ulice Bělohorská nabízí méně a pozvolnější stoupání než trasa po značené cyklotrase BŘ-LE přes park Ladronka.

Na rozdíl aplikace Na kole Prahou, která při vyhýbání se stoupání upřednostňuje prudkost před celkovým stoupáním, zohledňuje návrh celkové stoupání. Aplikace Mapy.cz ukazuje převýšení správně avšak na rozdíl od návrhu tomu nedokáže přizpůsobovat hledání trasy. Aplikace Šlappeto občas nesprávně zobrazí trasu s větším převýšením (místo trasy nejrychlejší) jako "s největší shodou", přestože jediný požadavek bylo vyhnout se stoupání. Návrh by uživateli zobrazil trasu s nejmenším celkovým převýšením jako nejvhodnější.

### 5.2 Zobrazení cykloinfrastruktury

Oblast kolem Pohořelce je bohatá na cykloinfrastrukturu, která je místy i úplně oddělená od motorové a někdy i od pěší dopravy. V oblasti se nachází stezky pro chodce a cyklisty v parku Maxe van der Stoela a podél ulice Patočkova a Pod Královkou kolem jejich křížení. Protisměrný pruh v jednosměrce je vyznačen v ulici Parléřova a v ulici Morstadtova je veden jako samostatná cyklostezka. Směrem, kterým je vedena motorová doprava v této ulici je oddělený cyklopruh, který je kvůli parkování osobních aut zúžen a následně pak v polovině ulice přechází ve vyhrazený jízdní pruh (VJP). Tyto oddělené pruhy aplikace Mapy.cz zobrazuje pouze jako cyklotrasy, a ne jako cyklostezky.

V Patočkové ulici je od křižovatky s Bělohorskou VJP pro cyklisty směrem k Městskému okruhu, který následně vede do ulice Parléřova. V opačném směru byl nejprve ochranný cyklopruh na části komunikace, avšak v roce 2022 se doplnil vyhrazený pruh pro cyklisty v části ulice od křižovatky s ulicí Pod Královkou. Na části ulice je jak VJP, tak stezka pro chodce a pěší. V ulici Keplerova se vyskytují ochranné cyklopruhy.

Většina stávajících navigací zobrazuje tuto infrastrukturu neúplně, nebo se zaměřují na zobrazení cyklotras, které nenesou o dostupné infrastruktuře (nebo legalitě průjezdu místem) žádné informace. Na kole Prahou má zavádějící název pro označení VJP, které označuje jako cyklopruhy. Toto může být obzvláště matoucí převážně pro cyklisty, kteří znají rozdíl mezi VJP a ochranným cyklopruhem. Dále na některých místech zobrazuje chodníky jako cyklostezky. Navrhované řešení nabízí ucelené a přehledné zobrazení jednotlivých typů infrastruktury

včetně cykloobousměrek. Zobrazuje VJP na Patočkově přerušovanou čárou, ochranné jízdní pruhy na Keplerově tečkovanou čárou, cykloobousměrky Šlikova a Gymnastická přerušovanou čárou a malou šipkou značící obousměrný provoz cyklistů, a oddělený provoz cyklistů (a následný VJP) v ulici Morstadtova (viz Obrázek 9). Porovnání zobrazení jednotlivých úseků je v Tabulka 4 a následných obrázků (Obrázek 9, Obrázek 10, Obrázek 11). Kvůli tomu, že oblast je delší ve východo-západním, než v severo-jižním směru, jsou snímky obrazovky s ukázkami map navigací ve horizontální poloze (mimo Na kole Prahou, která umožnuje pouze vertikální orientaci).

| <b>Ulice</b>                       | Typ opatření                                                        | <b>Navrhované</b><br>prostředí                                          | <b>Mapy.cz</b>                   | <b>Na kole</b><br><b>Prahou</b> |
|------------------------------------|---------------------------------------------------------------------|-------------------------------------------------------------------------|----------------------------------|---------------------------------|
| Park Maxe van<br>der Stoela        | Stezka pro<br>chodce a cyklisty                                     | Zobrazuje jako<br>stezku s chodci                                       | Zobrazuje<br>jako<br>cyklostezku | Zobrazuje jako<br>cyklostezku   |
| Podél Patočkova<br>a Pod královkou | Stezka pro<br>chodce a cyklisty                                     | Zobrazuje jako<br>stezku s chodci                                       | Nezobrazuje                      | Zobrazuje jako<br>cyklostezku   |
| Patočkova                          | <b>VJP</b>                                                          | Zobrazuje jako<br><b>VJP</b>                                            | Nezobrazuje                      | Zobrazuje jako<br>cyklopruh     |
| Keplerova                          | Ochranný<br>cyklopruh                                               | Zobrazuje jako<br>ochranný<br>cyklopruh                                 | Nezobrazuje                      | Nezobrazuje                     |
| Morstadtova                        | Cykloobousměrka<br>jako stezka pro<br>chodce a cyklisty<br>oddělená | Zobrazuje jako<br>cyklostezku                                           | Zobrazuje<br>jednosměrně         | Zobrazuje<br>jednosměrně        |
| Morstadtova                        | Neznačený<br>dánský pás, VJP                                        | Zobrazuje jako<br>cyklostezku (první<br>polovina) a VJP<br>(druhá pol.) | Nezobrazuje                      | Nezobrazuje                     |

Tabulka 4 srovnání zobrazení jednotlivých úseků s infrastrukturou různými aplikacemi a návrhem

U současných aplikací Mapy.cz a Na kole Prahou jsou zobrazovány cyklotrasy (na obrázcích růžovou čárkovanou nebo tečkovanou čárou), které nenesou žádné informace o stavu cyklistické infrastruktury v daném místě. Mapy.cz v oblasti zobrazují z opatření pro cyklisty pouze stezku v parku Maxe van der Stoela. Na kole Prahou pak zobrazuje VJP (čárkovanou čárou) a stezky (nepřerušenou čárou) zeleně. Návrh této práce zobrazuje společné stezky s chodci nepřerušenou čárou, oddělené cyklostezky tučnou čárou, VJP čárkovanou čárou a ochranné cyklopruhy tečkovanou čárou (viz kapitolu 3.2 a Obrázek 1).

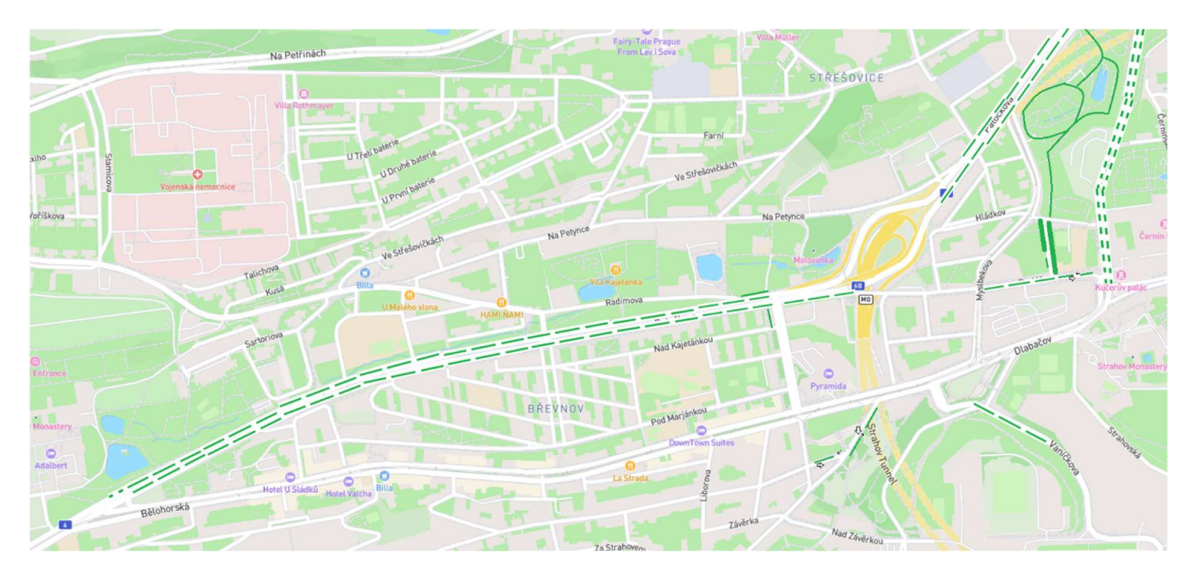

Obrázek 9 Zobrazení infrastruktury navrhovaného prostředí, zdroj: vlastní

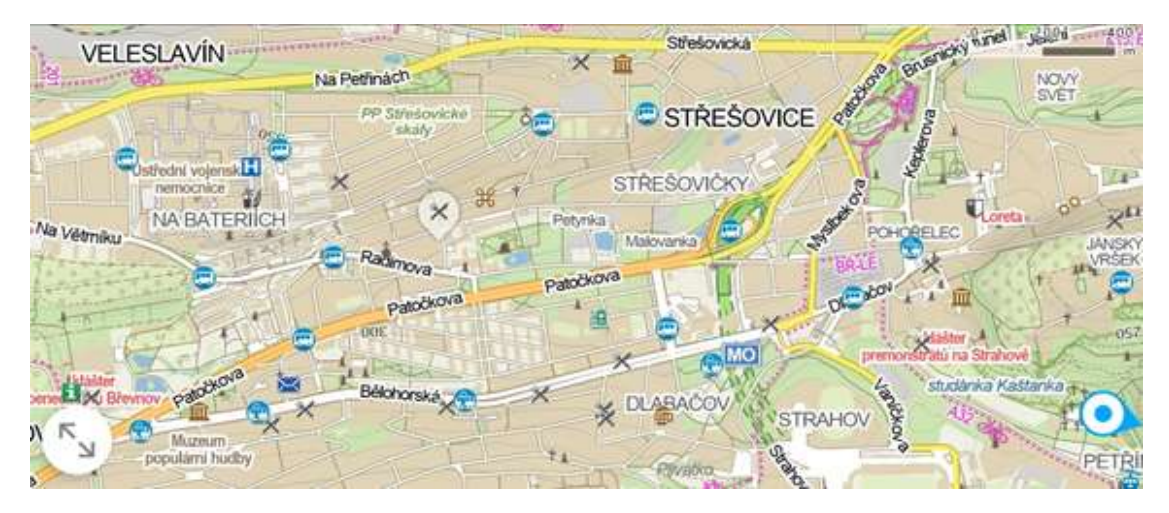

Obrázek 10 Zobrazení infrastruktury aplikace Mapy.cz, zdroj: Mapy.cz

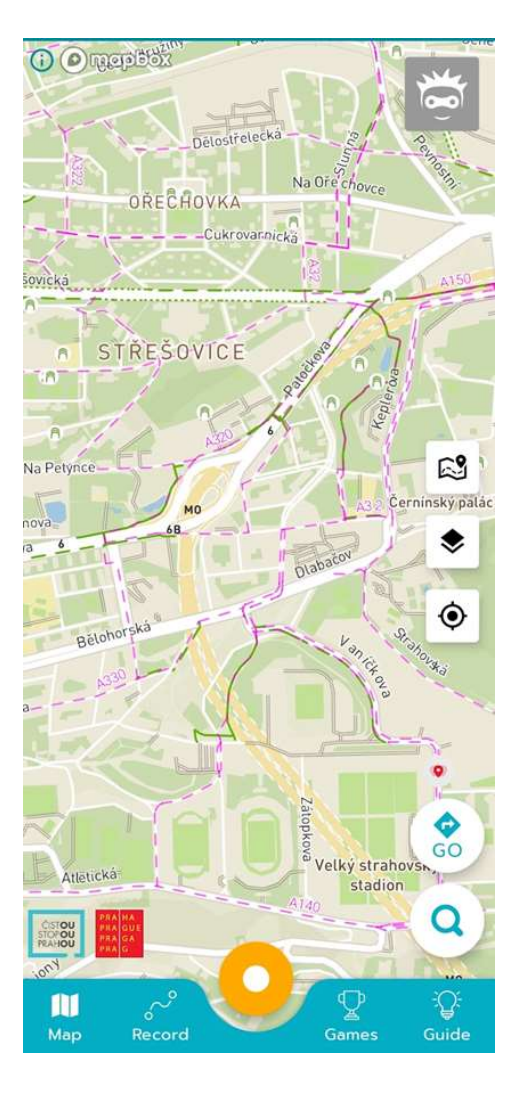

Obrázek 11 Zobrazení infrastruktury aplikace Na kole Prahou, zdroj: Na kole Prahou

### 5.3 Vyhýbání se motorové dopravě

Oblast nabízí několik možností, jak ji projet téměř bez jízdy po hlavních komunikacích jako je Bělohorská a Patočkova. Kvůli nedostatku infrastruktury by uživatel neměl v této lokalitě (pro průjezd celé oblasti) na výběr možnost navigování pouze po cyklostezkách (viz Obrázek 12), nýbrž by musel zvolit možnost zahrnující klidné ulice. Převážná část Bělohorské lze objet přes ulici Pod Marjánkou nebo ulicemi Šlikovou a Hošťálkovou. Ulici Patočkova lze objet ulicí Mládeže, nebo Nad Kajetánkou. Zbývající úseky po Bělohorské nebo Patočkově by byly zvýrazněny oranžově při plánování a tím by uživatele upozorňovaly na trasu mimo zadané parametry. Celá oblast lze případně objet přes ulice Chodecká, Diskařská, Atletická a následně parkem Ladronka.

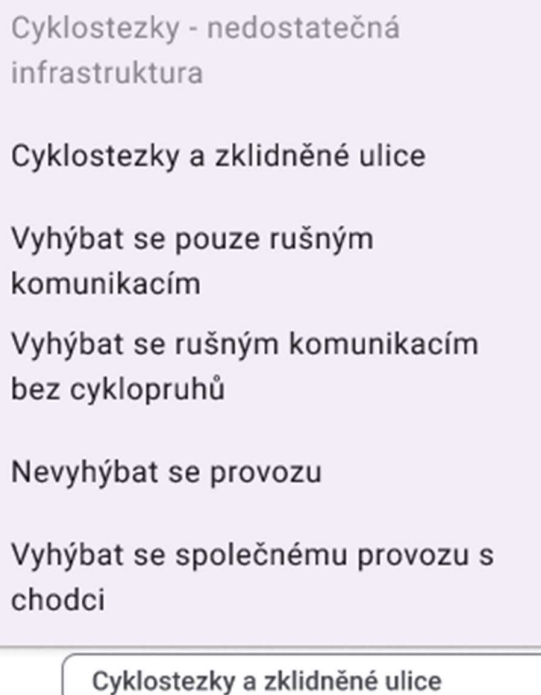

Obrázek 12 Možnosti vyhýbání se motorové dopravě při průjezdu oblastí, zdroj: vlastní

### 5.4 Volba a zobrazování povrchu trasy

Přestože se tato část města již nenachází úplně v historickém centru Prahy, je zde kamenná dlažba položena na mnoha místech. Hlavním příkladem ulice, které se uživatel vyžadující pevný a hladký povrch může chtít vyhnout je Dlabačov. Tento povrch je místy i na ulici Bělohorská při křížení tramvajových kolejí. Tato kombinace kolejí a hrubé dlažby je nepříjemná a nebezpečná zvláště při dešti nebo náledí. Tato funkce je zde tudíž důležitá.

Dále je kamenná dlažba v ulicích Břevnovská, Pod Marjánkou a Slavníkova kolem jejich společných kříženích. Prochází tudy jedna z možných objízdných tras ulice Bělohorská. Navigace pomocí této funkce může vybrat pro uživatele vyhýbající se jak komunikacím s vysokou intenzitou vozidel, tak hrubému povrchu, trasu přes ulice Šlikova a Hošťálkova. Pomocí přepnutí zobrazení si uživatel také může zobrazit místa s hrubým povrchem. Toto zobrazení představuje Obrázek 13, na kterém je hrubý povrch (v oblasti konkrétně kamenná dlažba) zobrazen šedou barvou. Úseky s hladkým povrchem jsou zobrazovány standartně bez zvýraznění.

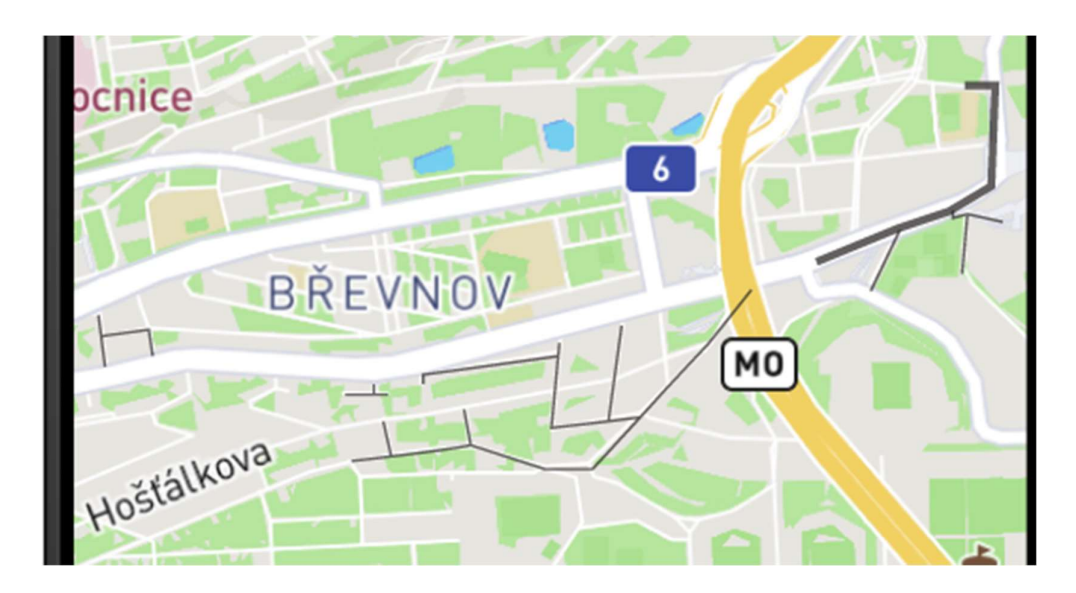

Obrázek 13 Zobrazení hrubého povrchu v oblasti, zdroj: vlastní

### 5.5 Alternativní způsob dopravy – propojení s MHD

Ve sledované oblasti jezdí dvě linky tramvaje: 22 a 25. Do linek je možný nástup s jízdním kolem ve směru Vypich/Bílá Hora, kam obě linky směřují, a je podmíněný pouze platnou jízdenkou na MHD. Do vozů linky 25 je možný nástup od zastávky Hradčanská a do vozů linky 22 od zastávky Brusnice. Jestliže se uživateli zdá oblast jako nepřívětivá pro jízdu na jízdním kole, může pomocí tramvají dojet na Vypich a napojit se na systém cyklostezek, který jím prochází (A15, A33, A150, BŘ-LE). Někdy je toto spojení s MHD nazýváno "tramvajový výtah" [53] a může sloužit i jako alternativa ke stoupání zmíněném výše (kapitola 5.1). Tuto funkci neobsahuje žádná navigace mimo Šlappeto a tu používá málo lidí. Ukázka nalezení trasy s propojením s MHD (po zvolení možnosti "Vyhledávat pomocí MHD" níže na obrazovce) je na Obrázek 14.

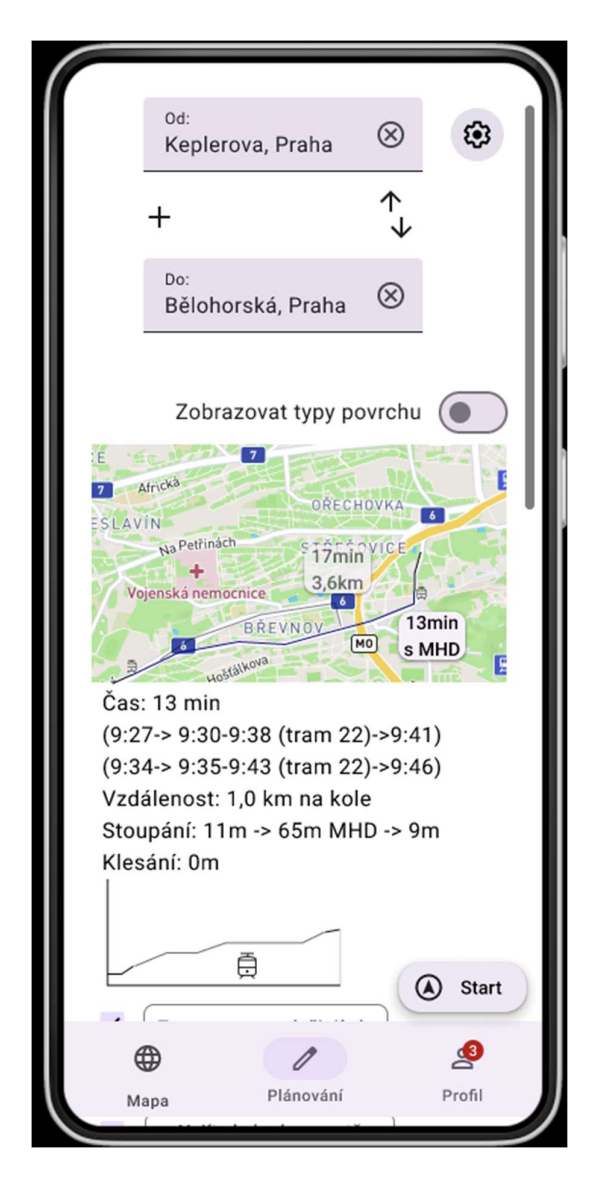

Obrázek 14 Zobrazení najití trasy oblastí pomoci spoje MHD, zdroj: vlastní

### 5.6 Nalezení obchodu po cestě – průjezdné místo

Průjezdné místo umožní aplikace přidat v průběhu plánování trasy s okamžitou odezvou. Na rozdíl od stávajících aplikací se nemusí uživatel dělat žádný krok k tomu, aby se mu zobrazila nalezená trasa. V aplikaci Mapy.cz je tento krok pomocí tažení obrazovky dolů u Na kole Prahou a Šlappeto musí uživatel opustit vyhledané trasy, vrátit se do plánování a po zadání průjezdného místa znovu vyhledat možné trasy.

Bude-li uživatel jezdit denně z práce touto oblastí, může po cestě nakoupit potraviny v obchodě. V této oblasti se nachází dva supermarkety Billa, jeden v ulici Bělohorská, druhý v ulici Radimova, a následně různé minimarkety a večerky. Další obchody se nachází vně vybrané oblasti, např. Kaufland na Vypichu.

Funkci rychle vyhledat obchod bez přerušení navigování žádná stávající aplikace nemá. Vyhledat obchod pomocí hledání je ve stávajících aplikacích velice složité (kromě Mapy.cz) a ze zkušenosti je občas potřebné, aby uživatel našel obchod pohledem v mapě. Aplikace Mapy.cz naleznou obchod poblíž uživatele, nikoliv však podél trasy. Navrhované řešení poskytne uživatelům pohodlné nalezení obchodu, když si uprostřed jízdy vzpomenou, že musí nakoupit potraviny. Tuto funkci je možné využít též za jízdy pomocí hlasového ovládání navigace bez nutnosti manipulace s mobilním zařízením (a s tím spojeném zastavení nebo nevěnování pozornosti řízení).

### 5.7 Zadání fyzické zdatnosti

Nejkratší vzdálenost, kterou lze oblast překonat je 3,4 km. Rychlostí 30 km/h zabere uživateli překonání této vzdálenosti necelých 7 minut, rychlostí 10 km/h následně více jak 20, což je zhruba trojnásobek rychlejší hodnoty. Správným zadáním své fyzické zdatnosti může uživatel zpřesnit odhad doby, kterou pojede.

### 5.8 Zaznamenávání údajů o jízdě

Funkce zaznamenávání údajů umožní uživateli sledovat skutečnou dobu jízd. Uživateli se uloží datum jízdy, doba jízdy, ujetá vzdálenost a průměrná rychlost. Pojmenováním jednotlivých tras (např. "pohodová do práce") si uživatel může poznačit, kterým se vyhýbat a které naopak opakovat. Funkce nabízí uživateli lepší přehled o jízdách a pomáhá mu při plánování na základě zkušeností.

### 5.9 Shrnutí

Vybraná oblast může být pro mnohé cyklisty těžce prostupná a navrhované řešení dává možnost uživatelům vyhledat trasu příjemnější, pohodlnější a podle jejich potřeb. Jednotlivé funkce a podmínky hledání trasy se dají kombinovat a tím nalézt optimální trasu pro uživatele. Hledání trasy je prováděno v jednom kroku (na rozdíl od aplikací Na kole Prahou a Šlappeto) a průběžně je měněna trasa podle požadavků uživatele. Na rozdíl od aplikace Mapy.cz dávají uživateli informace o hustotě provozu a typu povrchu na nalezené trase, což v této oblasti mohou být rozhodující faktory pro výběr trasy.

## Závěr

Cílem této bakalářské práce bylo navrhnout takové aplikační prostředí, které obsáhne všechny parametry, které uživatelé používají, anebo by používali, kdyby byly dostupné. Teoretická část obsahovala rozbor různých funkcí, které aplikace nabízejí a mají vliv na cyklistickou dopravu v intravilánu. Následně byly na jejich základě srovnány čtyři české a jedna zahraniční aplikace. Na základě této rešeršní části byly zkonstruovány dva dotazníky.

Výsledky dotazníků ukázaly, že většina respondentů používá pro navigování Mapy.cz a zhruba čtvrtina cyklistů používá navigaci, která není uzpůsobená pro cyklistickou dopravu. Téměř všichni uživatelé preferují aplikaci zdarma a více uživatelů uvítá aplikaci s reklamami namísto omezení funkcí.

Druhý dotazník zabývající se jednotlivými parametry a funkcemi stanovil, které mají být součástí návrhu. Celkem je do návrhu zařazeno devět funkcí, které zvolilo více než 35 % respondentů. Nejvíce žádaná zařazená funkce je zobrazení cykloinfrastruktury, kterou využívá 74 % uživatelů. Současné navigace mají tuto možnost velice zjednodušenou nebo neúplnou a zavádějící. Navrhované řešení obsahuje přehledné zobrazení typů infrastruktury podle toho, jestli na nich hrozí konfliktní situace s chodci nebo motorovými vozidly. Dále jsou v této části popsány jednotlivé parametry a způsob, jakým ovlivňují hledání trasy. Do návrhu je zařazena i možnost alternativního typu dopravy, a to konkrétně propojení s MHD.

Následně na základě rozboru trhu s operačními systémy na mobilních zařízeních byl vybrán pro návrh operační systém Android. Byla zvolena metodika pro vizualizaci návrhu Material 3 od společnosti Google, která Android vlastní. Vizualizace návrhu byla následně vytvořena v prostředí Figma pomocí pluginů Material 3 a Mapsicle. Návrh byl zaměřen na přehlednost, usnadnění přístupu a nabídku upravení trasy podle potřeb uživatelů.

V poslední kapitole bylo zhodnocené navržené aplikační prostředí s přínosy funkcí zahrnutých do něj. Zhodnocení je na příkladu oblasti v městské části Praha 6 od parku Maxe van der Stoela po hranici parku Ladronka. Je zde také uveden příklad srovnání zobrazení infrastruktury návrhu se stávajícími aplikacemi a přínos návrhu.

Navržené aplikační prostředí kombinuje uživatelsky důležité funkce. Novinkou je ucelené zobrazování cyklistické infrastruktury na mapě včetně cykloobousměrek a ochranných cyklopruhů, které nezobrazuje žádná stávající navigace pro mobilní telefony. Návrh dále rozvíjí hledání míst během jízdy, kdy při navádění umožňuje uživatelům vyhledat po cestě obchod pro nákup potravin. Tato funkce se může v budoucnu rozšiřovat o další kategorie, podle toho, které uživatelé nejvíce vyhledávají. Pro plošnou implementaci uživatelského prostředí je důležité jej propojit s kvalitním mapovým podkladem, který obsahuje informace o infrastruktuře a možnostech přepravy jízdních kol ve vozidlech MHD v jednotlivých městech.

## Použité zdroje

- [1] Paříž zavedla rychlostní limit 30 km/h na většině svých silnic. Kvůli bezpečnosti a hluku. In: Centrum dopravního výzkumu [online]. Brno: Centrum dopravního výzkumu, v. v. i., 2022 [cit. 2022-08-05]. Dostupné z: https://www.cdv.cz/tisk/parizzavedla-rychlostni-limit-30-km-h-na-vetsine-svych-silnic-kvuli-bezpecnosti-ahluku/?fbclid=IwAR1on8WbIdWxDJ-T54ZQsTdRy\_Nd3I09NN3oKze3MWzjWyNnRdMFVIiaV2Q
- [2] GERYCH, Jan. Další evropské metropole zakládají autem neprůjezdné superbloky po vzoru Barcelony. Arch Space [online]. [cit. 2022-08-05]. Dostupné z: https://www.archspace.cz/autem-neprujezdnesuperbloky?fbclid=IwAR3KkqpgcoyC7smmhDvQYhQzR1eTcU2ZhL9oJwGcnyl8XH\_ QCXPKN\_huP3M
- [3] Na Lítačkou si bude dál možné půjčit sdílené kolo zdarma, bikesharing se stane běžnou součástí pražské MHD. In: Praha.eu: portál hlavního města Prahy [online]. Praha: Magistrát hlavního města Prahy, 2022 [cit. 2022-08-05]. Dostupné z: https://www.praha.eu/jnp/cz/doprava/cyklisticka/aktuality/na\_litackou\_si\_bude\_dal\_m ozne\_pujcit.html
- [4] Mayors of Europe Report [online]. [cit. 2022-07-05]. Dostupné z: https://static.mayorsofeurope.eu/uploads/2022/01/MoE-2021-report\_mayor-Zdenek-Hrib.pdf?\_ga=2.33551933.2074691710.1659717818-1620179700.1659717818
- [5] Global Bicycle Cities Index 2022. In: Luko [online]. Berlin, Německo: Luko Cover SAS [cit. 2022-09-09]. Dostupné z: https://de.luko.eu/en/advice/guide/bike-index/
- [6] Guide to Road Design Part 3: Geometric Design. Sydney, 2009. ISBN 978-1-922382- 15-3.
- [7] STINSON, Monique a Chandra BHAT. Commuter Bicyclist Route Choice: Analysis Using a Stated Preference Survey. Transportation Research Record: Journal of the Transportation Research Board [online]. 2003, 1828(1), 107-115 [cit. 2022-09-25]. ISSN 0361-1981. Dostupné z: doi:10.3141/1828-13
- [8] Úplné znění zákona č. 361/2000 Sb., o provozu na pozemních komunikacích a o změnách některých zákonů (zákon o silničním provozu). Vydání: dvacáté čtvrté. Praha: Armex Publishing s.r.o., 2022. ISBN 978-80-87451-86-1.
- [9] Otázka č. 8. In: Nová generace testových otázek pro žadatele o řidičské oprávnění [online]. © Asociace autoškol ČR, 2021 [cit. 2022-10-15]. Dostupné z: https://www.noveotazky.cz/otazky/?q=8
- [10] Bicycle Facilities Adjacent to On-Street Parking: A Review of Crash Data, Design Standards, and Bicyclist Positioning. Transportation Research Board 96th Annual MeetingTransportation Research Board [online]. Washington DC, United States, 2017, 96 [cit. 2022-10-15]. Dostupné z: https://trid.trb.org/view/1438800
- [11] Statistika nehodovosti. In: Policie České republiky [online]. Policie ČR, 2022 [cit. 2022-08-02]. Dostupné z: https://www.policie.cz/clanek/statistika-nehodovosti-900835.aspx
- [12] SAVINO, Gian-Luca, Jessé MORAES BRAGA a Johannes SCHÖNING. VeloCity: Using Voice Assistants for Cyclists to Provide Traffic Reports. Proceedings of the 29th ACM International Conference on Multimedia [online]. New York, NY, USA: ACM, 2021, 3482-3491 [cit. 2022-06-26]. ISBN 9781450386517. Dostupné z: doi:10.1145/3474085.3475509
- [13] LUPTON, DEBORAH, SARAH PINK, CHRISTINE LABOND a SHANTI SUMARTOJO. Personal Data Contexts, Data Sense, and Self-Tracking Cycling. International Journal of Communication [online]. 2018, (12), 647–665 [cit. 2022-10- 07]. Dostupné z: https://openresearchrepository.anu.edu.au/bitstream/1885/154629/1/5925-30150-1-PB.pdf
- [14] The Offline Mobile Challenge: Tackling Mobile Apps' Most Important And Difficult Feature. Forrester [online]. Forrester Research, Inc., 2022 [cit. 2022-10-01]. Dostupné z: https://www.forrester.com/report/The-Offline-Mobile-Challende/RES117610
- [15] CACH, Tomáš. Navrhování komunikací pro cyklisty. [Praha]: Ministerstvo dopravy, 2017. Technické podmínky (TP). ISBN 000798850.
- [16] MARTÍNEK, Jaroslav, Tomáš CACH, Zbyněk SPERAT, Květoslav SYROVÝ, Jitka VRTALOVÁ a Radmila ŽÁKOVÁ. 40 lekcí cyklodopravy pro odborníky [online]. [Brno]: Centrum dopravního výzkumu, v.v.i., ve spolupráci s Asociací měst pro cyklisty, 2013 [cit. 2022-10-26]. ISBN 978-80-86502-65-6.
- [17] MIRANDA-MORENO, Luis a Thomas NOSAL. Weather or Not to Cycle. Transportation Research Record: Journal of the Transportation Research Board

[online]. 2011, 2247(1), 42-52 [cit. 2022-09-09]. ISSN 0361-1981. Dostupné z: doi:10.3141/2247-06

- [18] GOLDMANN, Kathrin a Jan WESSEL. Some people feel the rain, others just get wet: An analysis of regional differences in the effects of weather on cycling [online]. In: . 2021, [cit. 2022-10-06]. ISSN 22105395. Dostupné z: doi:10.1016/j.rtbm.2020.100541
- [19] NAIR, Suraj, Kiran JAVKAR, Jiahui WU a Vanessa FRIAS-MARTINEZ. Understanding Cycling Trip Purpose and Route Choice Using GPS Traces and Open Data. Proceedings of the ACM on Interactive, Mobile, Wearable and Ubiquitous Technologies [online]. 2019, 3(1), 1-26 [cit. 2022-10-21]. ISSN 2474-9567. Dostupné z: doi:10.1145/3314407
- [20] WEBER, Johann, Mojdeh AZAD, William RIGGS a Christopher CHERRY. The convergence of smartphone apps, gamification and competition to increase cycling. Transportation Research Part F: Traffic Psychology and Behaviour [online]. 2018, 56, 333-343 [cit. 2022-10-01]. ISSN 13698478. Dostupné z: doi:10.1016/j.trf.2018.04.025
- [21] PIELOT, Martin, Benjamin POPPINGA, Wilko HEUTEN a Susanne BOLL. Tacticycle. Proceedings of the 14th international conference on Human-computer interaction with mobile devices and services - MobileHCI '12 [online]. New York, New York, USA: ACM Press, 2012, 369- [cit. 2022-10-21]. ISBN 9781450311052. Dostupné z: doi:10.1145/2371574.2371631
- [22] City cycling. Editor John R. PUCHER, editor Ralph BUEHLER. Cambridge, Mass.: MIT Press, 2012. Urban and industrial environments. ISBN 978-0-262-51781-2.
- [23] JACOBSEN, P L. Safety in numbers: more walkers and bicyclists, safer walking and bicycling. Injury Prevention [online]. 2003, 9(3), 205-209 [cit. 2022-09-17]. ISSN 1353-8047. Dostupné z: doi:10.1136/ip.9.3.205
- [24] RIVARA, Frederick, Diane THOMPSON a Robert THOMPSON. Epidemiology of bicycle injuries and risk factors for serious injury. Injury Prevention [online]. 2015, 21(1), 47-51 [cit. 2022-09-17]. ISSN 1353-8047. Dostupné z: doi:10.1136/injprev-00002-0038rep
- [25] MARQUÉS, R., V. HERNÁNDEZ-HERRADOR, J. HERRERA-SÁNCHEZ, M. CALVO-SALAZAR a M. LÓPEZ-PEñA. When cycle paths are not enough: Seville's bicycle-PT project. Urban Transport [online]. 2015, (146), 79-91 [cit. 2022-06-24]. Dostupné z: doi:10.2495/UT150071
- [26] Cestování s jízdním kolem. In: Dopravní podnik hlavního města Prahy [online]. Praha: Dopravní podnik hl. m. Prahy, akciová společnost, 2022 [cit. 2022-11-20]. Dostupné z: https://www.dpp.cz/cestovani/cestovani-mhd/cestovani-s-jizdnim-kolem
- [27] Smluvní přepravní podmínky. In: Dopravní podnik Ostrava [online]. Dopravní podnik Ostrava, 2019 [cit. 2022-11-20]. Dostupné z: https://www.dpo.cz/soubory/jizdne/spp-01-07-2022.pdf
- [28] NÁVAZNOST NA HROMADNOU DOPRAVU. In: OSTRAVA!!! [online]. Magistrát města Ostravy [cit. 2022-11-20]. Dostupné z: https://www.ostrava.cz/cs/turista/aktivnivyziti/cykloturistika/navaznost-na-hromadnou-dopravu
- [29] Jak přepravovat jízdní kola?. In: Dopravní podnik města Brna [online]. Brno: Dopravní podnik města Brna a.s., 2022 [cit. 2022-11-19]. Dostupné z: https://www.dpmb.cz/jakprepravovat-jizdni-kola
- [30] BIKETOWER: BEZPEČNÉ USCHOVÁNÍ KOLA [online]. SYSTEMATICA S.R.O., 2022 [cit. 2022-06-24]. Dostupné z: https://www.biketower.cz/
- [31] Města. In: Nextbike [online]. Olomouc: nextbike Czech Republic, s.r.o. [cit. 2022-07- 08]. Dostupné z: https://www.nextbikeczech.com/mesta/
- [32] ŠNOBR, Martin. Bikesharing pro pražskou MHD budou nadále provozovat Rekola a Nextbike. In: Městem na kole [online]. Městem na kole, 2022 [cit. 2022-07-08]. Dostupné z: https://mestemnakole.cz/2022/06/bikesharing-pro-prazskou-mhd-budounadale-provozovat-rekola-a-nextbike/
- [33] Časté otázky. In: Rekola [online]. Praha: Rekola Bikesharing s.r.o. [cit. 2022-06-13]. Dostupné z: https://www.rekola.cz/caste-otazky
- [34] OYELAMI, M. a A. AZETA. MOBILE PHONE: THE PAST, THE PRESENT AND THE FUTURE. INTERNATIONAL CONFERENCE & WORKSHOP ON THIRD GENERATION (3G) GSM & MOBILE COMPUTING: AN EMERGING GROWTH ENGINE FOR NATIONAL DEVELOPMENT [online]. 2007, 96-104 [cit. 2022-11-24]. Dostupné z: https://www.researchgate.net/profile/Prof-Aderemi-Atayero/publication/277015943\_Proceedings\_of\_the\_International\_Conference\_Work shop\_on\_3rd\_Generation\_3G\_GSM\_Mobile\_Computing\_An\_Emerging\_Growth\_Engi ne for National Development/links/5774784808ae4645d60a11f7/Proceedings-ofthe-International-Conference-Workshop-on-3rd-Generation-3G-GSM-Mobile-Computing-An-Emerging-Growth-Engine-for-National-Development.pdf#page=96
- [35] FILLER, Vratislav a Jiří MOTÝL. Městem na kole: příručka městského cyklisty. Praha: Grada Publishing, 2018. ISBN 978-80-271-0855-8.
- [36] SARI, Riri, Adian ROCHIM, Ellen TANGKUDUNG, Arman TAN a Timothy MARCIANO. Location-Based Mobile Application Software Development: Review of Waze and Other Apps. Advanced Science Letters [online]. 2017, 23(3), 2028-2032 [cit. 2022-11-11]. ISSN 1936-6612. Dostupné z: doi:10.1166/asl.2017.8593
- [37] Google Maps [online]. Google, 2022 [cit. 2022-10-01]. Dostupné z: https://www.google.com/maps/
- [38] Waze [online]. Waze Mobile. All Rights Reserved., 2022 [cit. 2022-07-08]. Dostupné z: https://www.waze.com/
- [39] Plánování tras: Plánování tras autem, na kole, na lyžích, na vodě a pěšky. In: Seznam.cz: Nápověda [online]. Seznam.cz, a.s., 1996 [cit. 2022-10-01]. Dostupné z: https://napoveda.seznam.cz/cz/mapy/planovani-tras/planovani-tras-autem-na-kolena-lyzich-na-vode-pesky/
- [40] Mapy.cz: navigace, doprava & průvodce městem. In: Google Play [online]. Spojené státy: Google LLC [cit. 2022-06-20]. Dostupné z: https://play.google.com/store/apps/details?id=cz.seznam.mapy&hl=cs&gl=US
- [41] Mapy.cz pro mobilní zařízení Android a iOS: Stopař a Aktivity. In: Seznam.cz: Nápověda [online]. Seznam.cz, a.s., 1996 [cit. 2022-10-07]. Dostupné z: https://napoveda.seznam.cz/cz/mapy/mapy.cz-pro-mobilni-zarizeni-androidios/stopar-aktivity
- [42] Moje mapy (Batůžek). In: Seznam.cz: Nápověda [online]. Seznam.cz, a.s., 1996 [cit. 2022-10-22]. Dostupné z: https://napoveda.seznam.cz/cz/mapy/moje-mapybatuzek/moje-mapy/
- [43] Šlappeto: recenze. In: Google Play [online]. Spojené státy: Google LLC [cit. 2022-06- 20]. Dostupné z: https://play.google.com/store/apps/details?id=cz.slappeto.bikeapp&hl=cs&gl=US
- [44] Na kole Prahou: recenze. In: Google Play [online]. Spojené státy: Google LLC [cit. 2022-06-20]. Dostupné z: https://play.google.com/store/apps/details?id=com.umotional.ucpraha&hl=cs&gl=US
- [45] Cyclers: recenze. In: Google Play [online]. Spojené státy: Google LLC [cit. 2022-06- 20]. Dostupné z: https://play.google.com/store/search?q=cyclers&c=apps&hl=cs&gl=US
- [46] Na kole Prahou [online]. Umotional s.r.o. [cit. 2022-06-12]. Dostupné z: https://nakoleprahou.cz/?autoInit=false
- [47] Cyclers [online]. Umotional [cit. 2022-06-12]. Dostupné z: https://cyclers.tech/
- [48] Komoot [online]. Německo: komoot GmbH [cit. 2022-07-12]. Dostupné z: https://www.komoot.com/
- [49] Cyklocomputery a cyklonavigace. In: Alza.cz [online]. Alza.cz a.s., 2022 [cit. 2022-06- 20]. Dostupné z: https://www.alza.cz/sport/cyklocomputery-acyklonavigace/18865162.htm
- [50] Komoot: Cycling & Hiking Maps. In: Google Play [online]. Spojené státy: Google LLC [cit. 2022-06-20]. Dostupné z: https://play.google.com/store/apps/details?id=de.komoot.android&hl=cs&gl=US
- [51] Strategický plán hlavního města Prahy, aktualizace 2016. In: Institut plánování a rozvoje hlavního města Prahy [online]. Praha: INSTITUT PLÁNOVÁNÍ A ROZVOJE HLAVNÍHO MĚSTA PRAHY [cit. 2022-11-24]. Dostupné z: https://iprpraha.cz/uploads/assets/dokumenty/ssp/SP/STRATEGICKY\_PLAN\_HLAVN IHO\_MESTA\_PRAHY\_AKTUALIZACE\_2016.pdf
- [52] Plán udržitelné mobility Prahy a okolí. In: Polaď Prahu [online]. Praha [cit. 2022-11- 28]. Dostupné z: https://polad-prahu.mngsocial.cz/wpcontent/uploads/2019/10/PNavrh\_2019-05-24.pdf
- [53] MACDONALD, Mott a Vojtěch NOVOTNÝ. STRATEGIE AKTIVNÍ MOBILITY V PRAZE. In: Institut plánování a rozvoje hlavního města Prahy [online]. Praha: INSTITUT PLÁNOVÁNÍ A ROZVOJE HLAVNÍHO MĚSTA PRAHY [cit. 2022-11-24]. Dostupné z: https://iprpraha.cz/assets/files/files/87b4ebf26cb977aef979b38a55f7502b.pdf
- [54] Mobile Operating System Market Share Worldwide. In: Statcounter [online]. © StatCounter, 1999-2022 [cit. 2022-11-11]. Dostupné z: https://gs.statcounter.com/osmarket-share/mobile/worldwide
- [55] Policy Center: Permissions and APIs that Access Sensitive Information. In: Play Console Help [online]. Google, 2022 [cit. 2022-10-22]. Dostupné z: https://support.google.com/googleplay/androiddeveloper/answer/9888170?visit\_id=638020504489955813-2232098223&rd=1#
- [56] Material Design: Material 3 [online]. Google [cit. 2022-10-12]. Dostupné z: https://m3.material.io/
- [57] MOTÝL, Jiří. Tramvajovým výtahem nově i dopoledne. In: Městem na kole [online]. Městem na kole, 2022 [cit. 2022-11-17]. ISSN 2695-1452. Dostupné z: https://mestemnakole.cz/2014/04/tramvajovym-vytahem-nove-i-dopoledne/

## Seznam obrázků

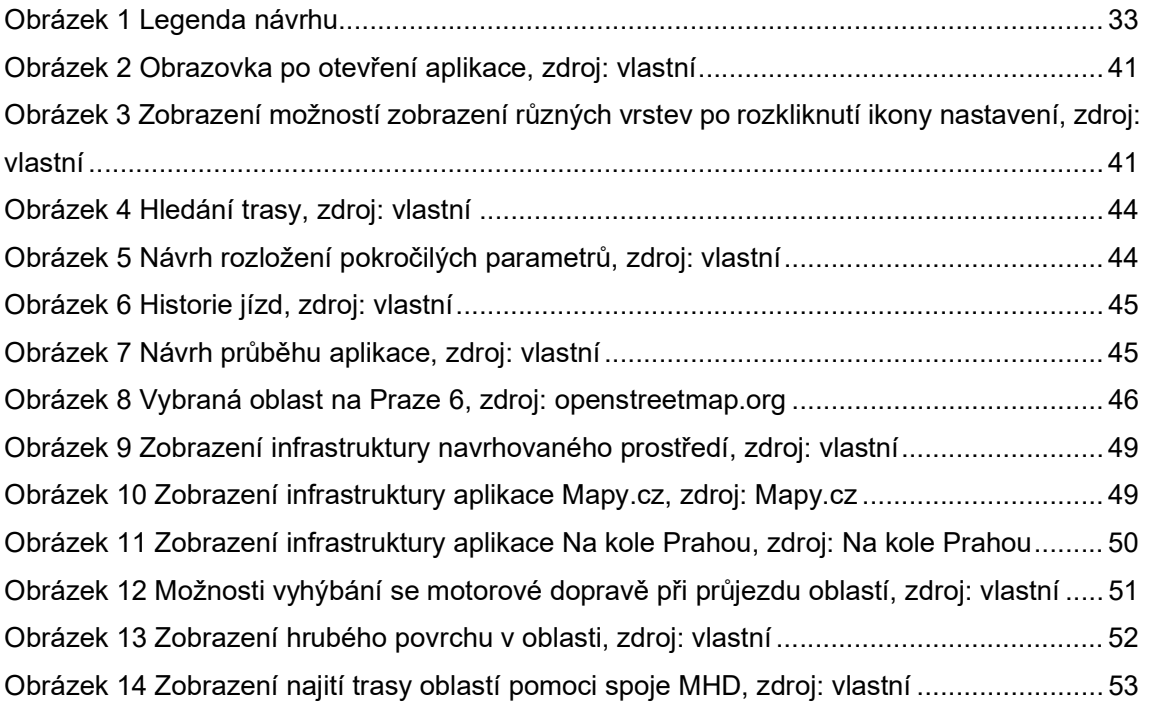

## Seznam tabulek

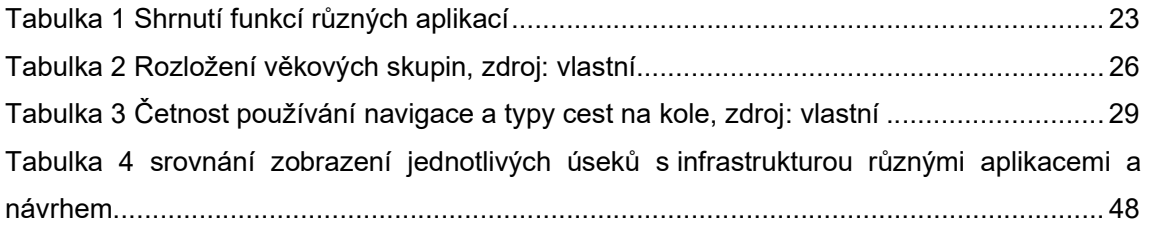

# Seznam grafů

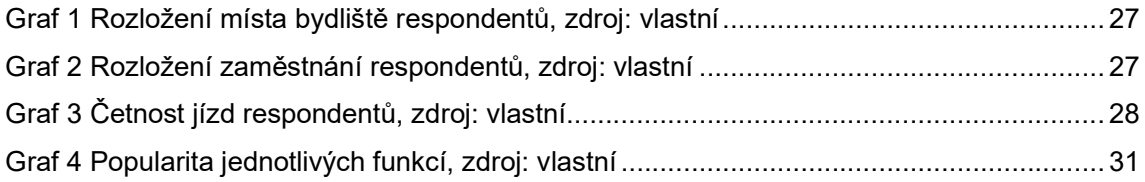